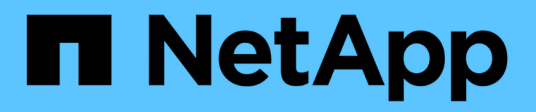

## **Microsoft SQL Server**

Enterprise applications

NetApp May 03, 2024

This PDF was generated from https://docs.netapp.com/de-de/ontap-apps-dbs/mssql/mssql-overview.html on May 03, 2024. Always check docs.netapp.com for the latest.

# **Inhalt**

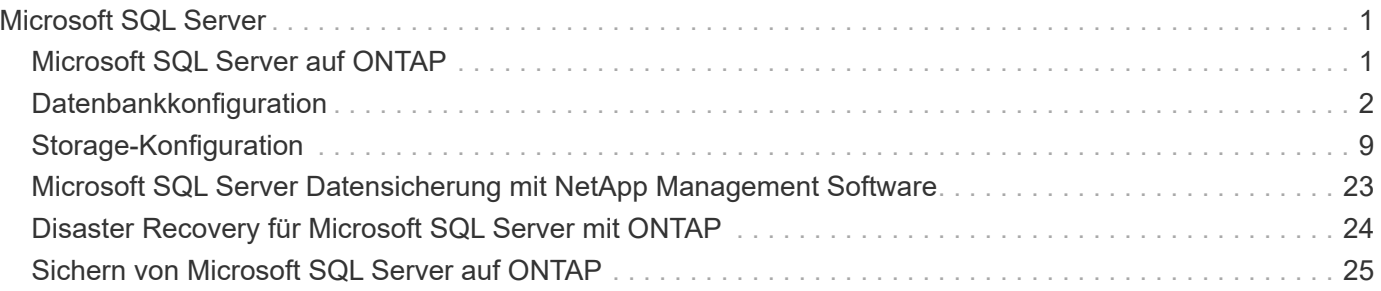

# <span id="page-2-0"></span>**Microsoft SQL Server**

## <span id="page-2-1"></span>**Microsoft SQL Server auf ONTAP**

ONTAP bietet eine Sicherheits- und Performance-Lösung der Enterprise-Klasse für Ihre Microsoft SQL Server Datenbanken und stellt gleichzeitig erstklassige Tools für das Management Ihrer Umgebung bereit.

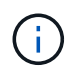

Diese Dokumentation ersetzt den zuvor veröffentlichten technischen Bericht *TR-4590: Best Practice Guide for Microsoft SQL Server with ONTAP*

NetApp geht davon aus, dass der Leser über die folgenden Kenntnisse verfügt:

- ONTAP Software
- NetApp SnapCenter als Backup-Software, einschließlich:
	- SnapCenter Plug-in für Microsoft Windows
	- SnapCenter Plug-in für SQL Server
- Architektur und Administration von Microsoft SQL Server

Dieser Abschnitt zu Best Practices beschränkt sich auf technisches Design basierend auf den Design-Prinzipien und bevorzugten Standards, die NetApp für die Storage-Infrastruktur empfiehlt. Die End-to-End-Implementierung ist nicht im Umfang enthalten.

Informationen zur Kompatibilität der Konfigurationen mit den NetApp Produkten finden Sie im ["NetApp](https://mysupport.netapp.com/matrix/) [Interoperabilitäts-Matrix-Tool \(IMT\)"](https://mysupport.netapp.com/matrix/).

## **Microsoft SQL Server-Workloads**

Vor der Bereitstellung von SQL Server müssen Sie die Anforderungen an die Datenbank-Workloads der Anwendungen kennen, die von Ihren SQL Server-Instanzen unterstützt werden. Jede Applikation hat unterschiedliche Anforderungen an Kapazität, Performance und Verfügbarkeit. Daher sollte jede Datenbank für eine optimale Unterstützung dieser Anforderungen entworfen werden. Viele Unternehmen klassifizieren Datenbanken in mehrere Management-Tiers unter Verwendung von Anwendungsanforderungen zur Definition von SLAs. SQL Server-Workloads können wie folgt beschrieben werden:

- OLTP-Datenbanken sind oft auch die kritischsten Datenbanken eines Unternehmens. Diese Datenbanken stehen in der Regel kundenorientierten Applikationen gegenüber und werden als unverzichtbar für die Kernprozesse des Unternehmens angesehen. Für geschäftskritische OLTP-Datenbanken und die von ihnen unterstützten Applikationen gibt es oft SLAs, die ein hohes Maß an Performance erfordern und mit hohen Anforderungen an Performance-Verschlechterung und Verfügbarkeit verbunden sind. Sie können auch Kandidaten für "Always On"-Failover-Cluster oder "Always On"-Verfügbarkeitsgruppen sein. Der I/O-Mix dieser Datenbanktypen ist in der Regel durch 75 bis 90 % zufällige Lesevorgänge und 25 bis 10 % Schreibzugriffe gekennzeichnet.
- Datenbanken des Decision Support System (DSS) können auch als Data Warehouses bezeichnet werden. Diese Datenbanken sind in vielen Unternehmen, die auf Analysen für ihr Geschäft vertrauen, geschäftskritisch. Diese Datenbanken sind sensibel für die CPU-Auslastung und Lesevorgänge von der Festplatte, wenn Abfragen ausgeführt werden. In vielen Unternehmen sind DSS-Datenbanken zum Monats-, Quartals- und Jahresende am wichtigsten Dieser Workload verfügt in der Regel über eine I/O-Kombination mit 100 % Lesevorgängen.

## <span id="page-3-0"></span>**Datenbankkonfiguration**

## **Microsoft SQL Server CPU-Konfiguration**

Um die Systemleistung zu verbessern, müssen Sie die SQL Server-Einstellungen und die Serverkonfiguration ändern, um die entsprechende Anzahl von Prozessoren für die Ausführung zu verwenden.

#### **Hyperthreading**

Hyperthreading ist Intels proprietäre Implementierung für simultanes Multithreading (SMT), die die Parallelisierung von Berechnungen (Multitasking) auf x86-Mikroprozessoren verbessert.

Hardware, die Hyperthreading verwendet, ermöglicht die Darstellung der logischen hyperthread-CPUs als physische CPUs für das Betriebssystem. SQL Server erkennt dann die physischen CPUs, die das Betriebssystem darstellt, und kann die Hyper-Threading-Prozessoren verwenden. Dies verbessert die Performance durch zunehmende Parallelisierung.

Der Nachteil hierbei ist, dass jede SQL Server-Version ihre eigenen Einschränkungen hinsichtlich der Rechenleistung hat, die sie verwenden kann. Weitere Informationen finden Sie unter Kapazitätsgrenzen nach Edition von SQL Server berechnen.

Es gibt zwei Optionen für die Lizenzierung von SQL Server. Die erste wird als Server + Client Access License (CAL)-Modell bezeichnet; die zweite ist das pro Prozessor-Core-Modell. Obwohl Sie mit der Server + CAL-Strategie auf alle in SQL Server verfügbaren Produktfunktionen zugreifen können, gibt es eine Hardwaregrenze von 20 CPU-Kernen pro Sockel. Selbst wenn Sie SQL Server Enterprise Edition + CAL für einen Server mit mehr als 20 CPU-Kernen pro Socket verwenden, kann die Anwendung nicht alle diese Kerne gleichzeitig auf dieser Instanz verwenden.

Die folgende Abbildung zeigt die SQL Server-Protokollmeldung nach dem Start, die die Durchsetzung des Core-Limits anzeigt.

**Protokolleinträge geben an, wie viele Kerne nach dem Start von SQL Server verwendet werden.**

```
2017-01-11 07:16:30.71 Server
                                    Microsoft SQL Server 2016
(RTM) - 13.0.1601.5 (X64)Apr 29 2016 23:23:58
     Copyright (c) Microsoft Corporation
     Enterprise Edition (64-bit) on Windows Server 2016
Datacenter 6.3 <X64> (Build 14393: )
2017-01-11 07:16:30.71 Server
                                   UTC adjustment: -8:00
2017-01-11 07:16:30.71 Server (c) Microsoft Corporation.<br>2017-01-11 07:16:30.71 Server All rights reserved.
2017-01-11 07:16:30.71 Server Server process ID is 10176.<br>2017-01-11 07:16:30.71 Server System Manufacturer:
'FUJITSU', System Model: 'PRIMERGY RX2540 M1'.
2017-01-11 07:16:30.71 Server
                                  Authentication mode is MIXED.
2017-01-11 07:16:30.71 Server
                                  Logging SQL Server messages
in file 'C: \Program Files\Microsoft SQL Server
\MSSQL13.MSSQLSERVER\MSSQL\Log\ERRORLOG'.
2017-01-11 07:16:30.71 Server
                                  The service account is 'SEA-
TM\FUJIA2R30$'. This is an informational message; no user action
is required.
2017-01-11 07:16:30.71 Server
                                    Registry startup parameters:
      -d C:\Program Files\Microsoft SQL Server
\MSSQL13.MSSQLSERVER\MSSQL\DATA\master.mdf
      -e C:\Program Files\Microsoft SQL Server
\MSSQL13.MSSQLSERVER\MSSQL\Log\ERRORLOG
      -1 C:\Program Files\Microsoft SQL Server
\MSSQL13.MSSQLSERVER\MSSQL\DATA\mastlog.ldf
      -T 3502-78342017-01-11 07:16:30.71 Server Command Line Startup
Parameters:
      -a "MSSOLSERVER"
2017-01-11 07:16:30.72 Server
                                   SQL Server detected 2 sockets
with 18 cores per socket and 36 logical processors per socket,
72 total logical processors; using 40 logical processors based
on SQL Server licensing. This is an informational message; no
user action is required.
WITH WITH THE WARRANTY OF SCHOOL
                                   Sign Servers is stereotic at
```
Um alle CPUs zu verwenden, sollten Sie daher die Prozessorkern-Lizenz verwenden. Weitere Informationen zur SQL Server-Lizenzierung finden Sie unter ["SQL Server 2022: Ihre moderne Datenplattform".](https://www.microsoft.com/en-us/sql-server/sql-server-2022-comparison)

#### **CPU-Affinität**

Es ist unwahrscheinlich, dass Sie die Standardeinstellungen für die Prozessoraffinität ändern müssen, es sei denn, Sie stoßen auf Leistungsprobleme, aber es lohnt sich immer noch zu verstehen, was sie sind und wie sie funktionieren.

SQL Server unterstützt die Prozessoraffinität durch zwei Optionen:

- CPU-Affinitätsmaske
- Affinity-E/A-Maske

SQL Server verwendet alle CPUs, die über das Betriebssystem verfügbar sind (wenn die Prozessorkern-Lizenz gewählt wird). Es erstellt Scheduler auf allen CPUs, um die Ressourcen für jeden gegebenen Workload optimal zu nutzen. Beim Multitasking kann das Betriebssystem oder andere Anwendungen auf dem Server die Prozess-Threads von einem Prozessor zum anderen wechseln. SQL Server ist eine ressourcenintensive Applikation und die Performance kann in diesem Fall beeinträchtigt werden. Um die Auswirkungen zu minimieren, können Sie die Prozessoren so konfigurieren, dass die gesamte SQL Server-Last an eine vorgewählte Prozessorgruppe weitergeleitet wird. Dies wird durch die CPU Affinitätsmaske erreicht.

Die Affinity I/O-Maskenoption bindet SQL Server-Festplatten-I/O an eine Teilmenge von CPUs. In SQL Server-

OLTP-Umgebungen kann diese Erweiterung die Performance von SQL Server-Threads steigern, die I/O-Vorgänge ausgeben.

#### **Max. Parallelitätsgrad (MAXDOP)**

Standardmäßig verwendet SQL Server während der Abfrageausführung alle verfügbaren CPUs, wenn die Prozessorkern-Lizenz ausgewählt wurde.

Dies ist zwar hilfreich bei umfangreichen Abfragen, kann jedoch zu Leistungsproblemen und zur Begrenzung der Parallelität führen. Ein besserer Ansatz besteht darin, die Parallelität auf die Anzahl der physischen Kerne in einem einzelnen CPU-Socket zu beschränken. Beispiel: Auf einem Server mit zwei physischen CPU-Sockeln mit 12 Kernen pro Socket, unabhängig von Hyperthreading, sollte MAXDOP auf 12 gesetzt werden. MAXDOP kann nicht festlegen, welche CPU verwendet werden soll. Stattdessen beschränkt es die Anzahl der CPUs, die von einer einzelnen Batch-Abfrage verwendet werden können.

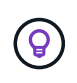

**NetApp empfiehlt** für DSS wie Data Warehouses, beginnen Sie mit MAXDOP bei 50 und erkunden Sie Tuning auf oder ab, falls erforderlich. Stellen Sie sicher, dass Sie die kritischen Abfragen in Ihrer Anwendung messen, wenn Sie Änderungen vornehmen.

#### **Max. Worker-Threads**

Die Option Max. Worker-Threads hilft, die Leistung zu optimieren, wenn eine große Anzahl von Clients mit SQL Server verbunden ist.

Normalerweise wird für jede Abfrageanforderung ein separater Betriebssystemthread erstellt. Wenn Hunderte von gleichzeitigen Verbindungen zu SQL Server hergestellt werden, verbraucht ein Thread pro Abfrage große Mengen an Systemressourcen. Die Option Max Worker Threads verbessert die Leistung, indem SQL Server in die Lage versetzt wird, einen Pool von Worker-Threads zu erstellen, um eine größere Anzahl von Abfrage-Anforderungen zu bedienen.

Der Standardwert ist 0, wodurch SQL Server die Anzahl der Worker-Threads beim Start automatisch konfigurieren kann. Dies funktioniert für die meisten Systeme. Max Worker-Threads sind eine erweiterte Option und sollten nicht ohne Unterstützung durch einen erfahrenen Datenbankadministrator (DBA) geändert werden.

Wann sollten Sie SQL Server so konfigurieren, dass mehr Worker-Threads verwendet werden? Wenn die durchschnittliche Länge der Arbeitswarteschlange für jeden Scheduler über 1 liegt, können Sie vom Hinzufügen weiterer Threads zum System profitieren, jedoch nur, wenn die Last nicht CPU-gebunden ist oder andere schwere Wartezeiten auftritt. Wenn einer dieser Vorgänge stattfindet, sind weitere Threads nicht hilfreich, da sie schließlich auf andere Systemengpässe warten müssen. Weitere Informationen zu max. Worker-Threads finden Sie unter ["Konfigurieren Sie die Option Max Worker Threads Server Configuration"](https://learn.microsoft.com/en-us/sql/database-engine/configure-windows/configure-the-max-worker-threads-server-configuration-option?view=sql-server-ver16&redirectedfrom=MSDN).

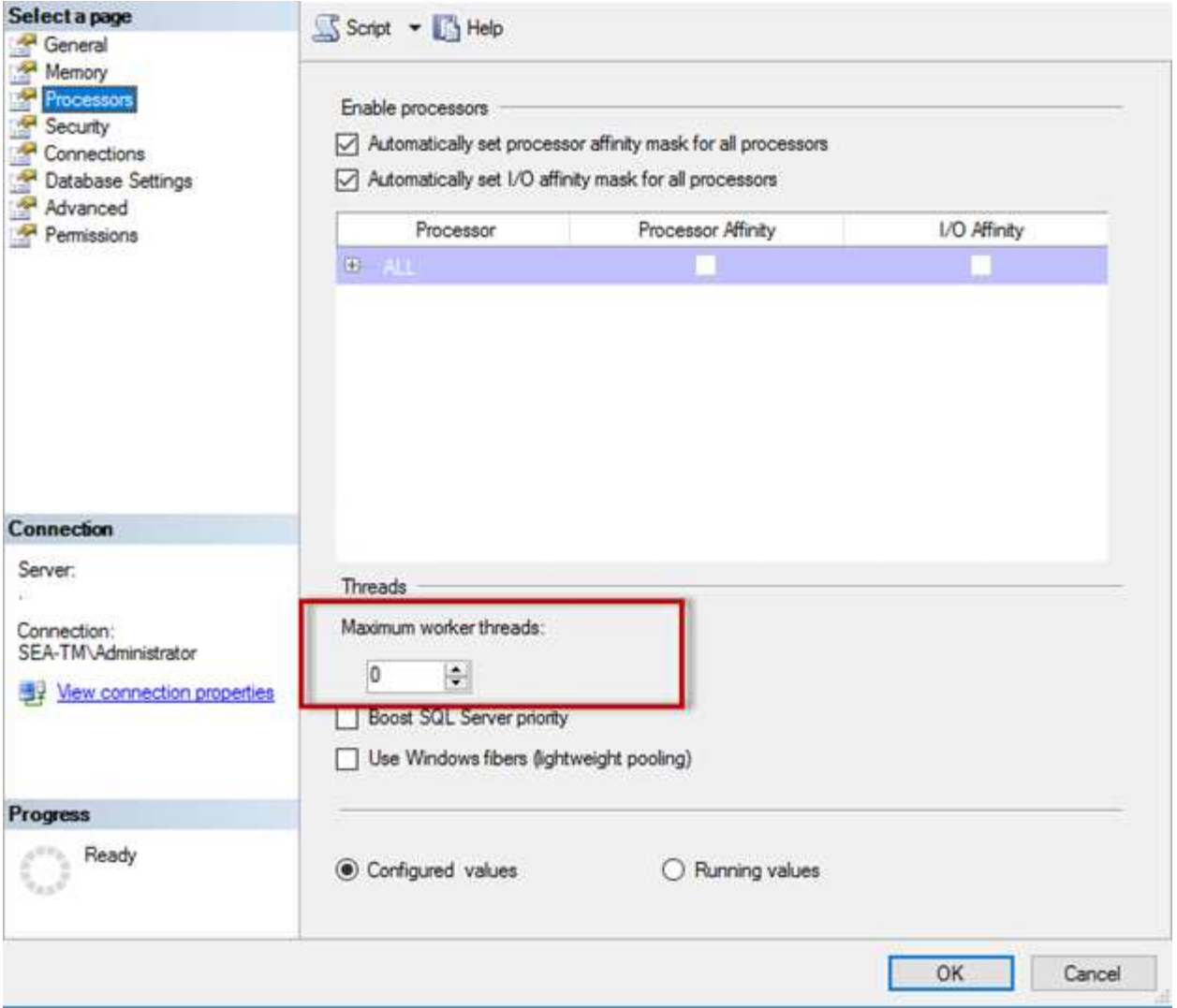

#### **Konfigurieren von max Worker-Threads mit SQL Server Management Studio**

```
The following example shows how to configure the max work threads option
using T-SQL.
EXEC sp_configure 'show advanced options', 1;
GO
RECONFIGURE ;
GO
EXEC sp configure 'max worker threads', 900 ;
GO
RECONFIGURE;
GO
```
#### **Microsoft SQL Server-Speicherkonfiguration**

Im folgenden Abschnitt wird das Konfigurieren der Speichereinstellungen des SQL-Servers erläutert, um die Datenbankleistung zu optimieren.

#### **Max. Serverspeicher**

Mit der Option "Max. Serverspeicher" wird die maximale Speichergröße festgelegt, die die SQL Server-Instanz verwenden kann.

Sie wird in der Regel verwendet, wenn mehrere Anwendungen auf demselben Server ausgeführt werden, auf dem SQL Server ausgeführt wird, und Sie sicherstellen möchten, dass diese Anwendungen über genügend Arbeitsspeicher verfügen, um ordnungsgemäß zu funktionieren.

Einige Anwendungen verwenden nur den verfügbaren Speicher, wenn sie starten, und fordern nicht mehr an, selbst wenn nötig. Hier kommt die maximale Serverspeichereinstellung ins Spiel.

Auf einem SQL Server-Cluster mit mehreren SQL Server-Instanzen könnte jede Instanz mit Ressourcen konkurrieren. Durch die Festlegung einer Speichergrenze für jede SQL Server-Instanz kann eine optimale Performance für jede Instanz gewährleistet werden.

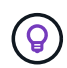

**NetApp empfiehlt**, mindestens 4 GB bis 6 GB RAM für das Betriebssystem zu belassen, um Leistungsprobleme zu vermeiden.

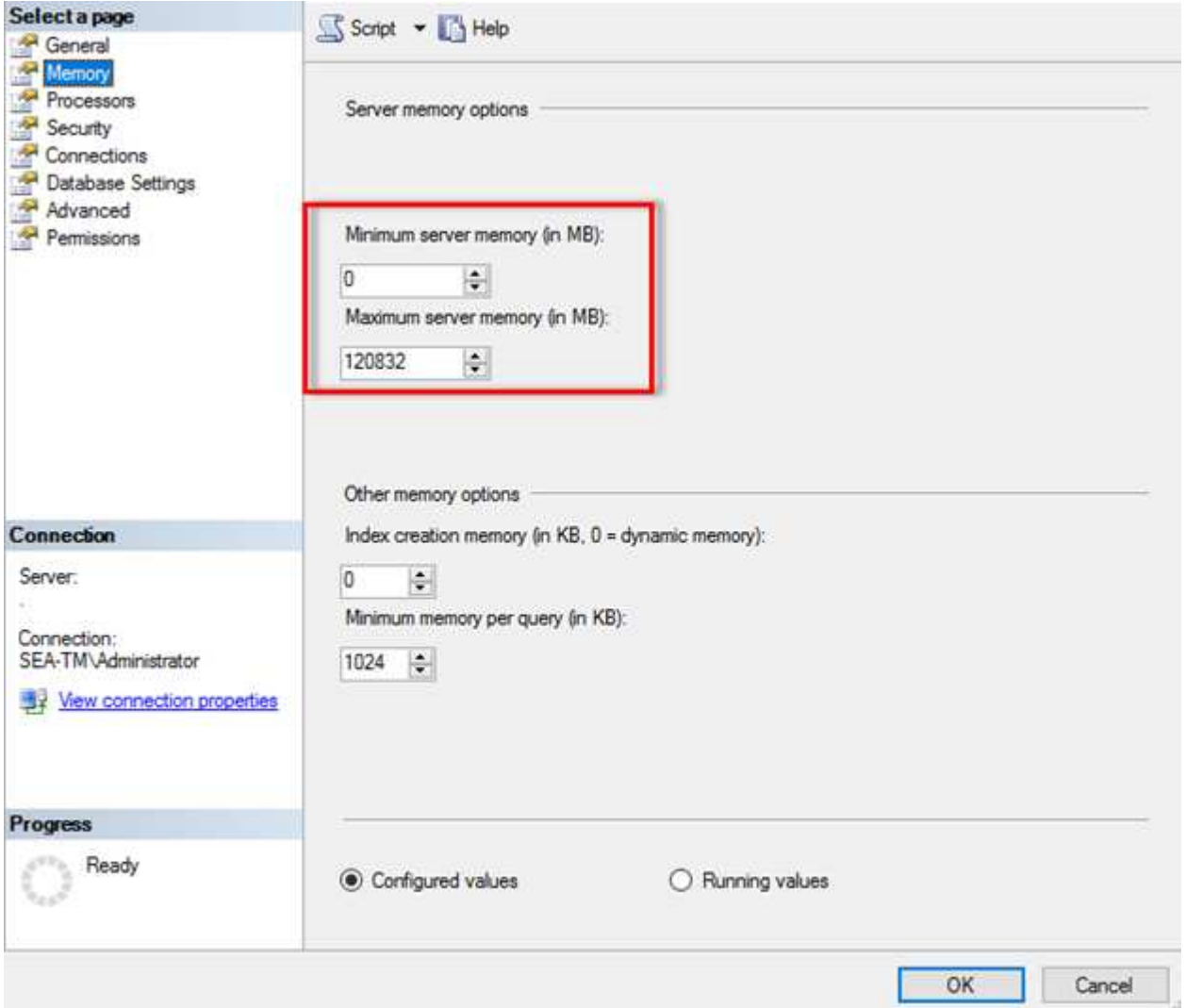

#### **Anpassen des minimalen und maximalen Serverspeichers mit SQL Server Management Studio**

Die Verwendung von SQL Server Management Studio zur Anpassung des minimalen oder maximalen Serverspeichers erfordert einen Neustart des SQL Server-Dienstes. Sie können den Serverspeicher mithilfe von Transact SQL (T-SQL) mit diesem Code anpassen:

```
EXECUTE sp_configure 'show advanced options', 1
GO
EXECUTE sp_configure 'min server memory (MB)', 2048
GO
EXEC sp_configure 'max server memory (MB)', 120832
GO
RECONFIGURE WITH OVERRIDE
```
#### **Uneinheitlicher Speicherzugriff**

NUMA (Ununiform Memory Access) ist eine Methode zur Optimierung des Speicherzugriffs, die dazu beiträgt, die Prozessorgeschwindigkeit zu erhöhen, ohne die Last auf den Prozessorbus zu erhöhen.

Wenn NUMA auf dem Server konfiguriert ist, auf dem SQL Server installiert ist, ist keine zusätzliche Konfiguration erforderlich, da SQL Server NUMA-fähig ist und auf NUMA-Hardware eine gute Performance erzielt.

#### **Index Speicher erstellen**

Die Option Index create Memory ist eine weitere erweiterte Option, die Sie normalerweise nicht ändern sollten.

Er steuert die maximale RAM-Größe, die ursprünglich für die Erstellung von Indizes zugewiesen wurde. Der Standardwert für diese Option ist 0, was bedeutet, dass sie von SQL Server automatisch verwaltet wird. Wenn Sie jedoch Schwierigkeiten beim Erstellen von Indizes haben, sollten Sie den Wert dieser Option erhöhen.

#### **Min. Arbeitsspeicher pro Abfrage**

Wenn eine Abfrage ausgeführt wird, versucht SQL Server, die optimale Speichergröße für eine effiziente Ausführung zuzuweisen.

Standardmäßig weist die Einstellung Min. Speicher pro Abfrage >= bis 1024 KB für jede auszufüllende Abfrage zu. Es empfiehlt sich, diese Einstellung auf den Standardwert 0 zu belassen, damit SQL Server die für Indexerstellung zugewiesene Speichermenge dynamisch verwalten kann. Wenn SQL Server jedoch über mehr RAM verfügt, als für eine effiziente Ausführung erforderlich ist, kann die Leistung einiger Abfragen erhöht werden, wenn Sie diese Einstellung erhöhen. Solange also auf dem Server, der nicht von SQL Server verwendet wird, Speicher verfügbar ist, können andere Anwendungen oder das Betriebssystem diese Einstellung erhöhen, was die gesamte SQL Server-Leistung verbessern kann. Wenn kein freier Speicher verfügbar ist, kann eine Erhöhung dieser Einstellung die Gesamtleistung beeinträchtigen.

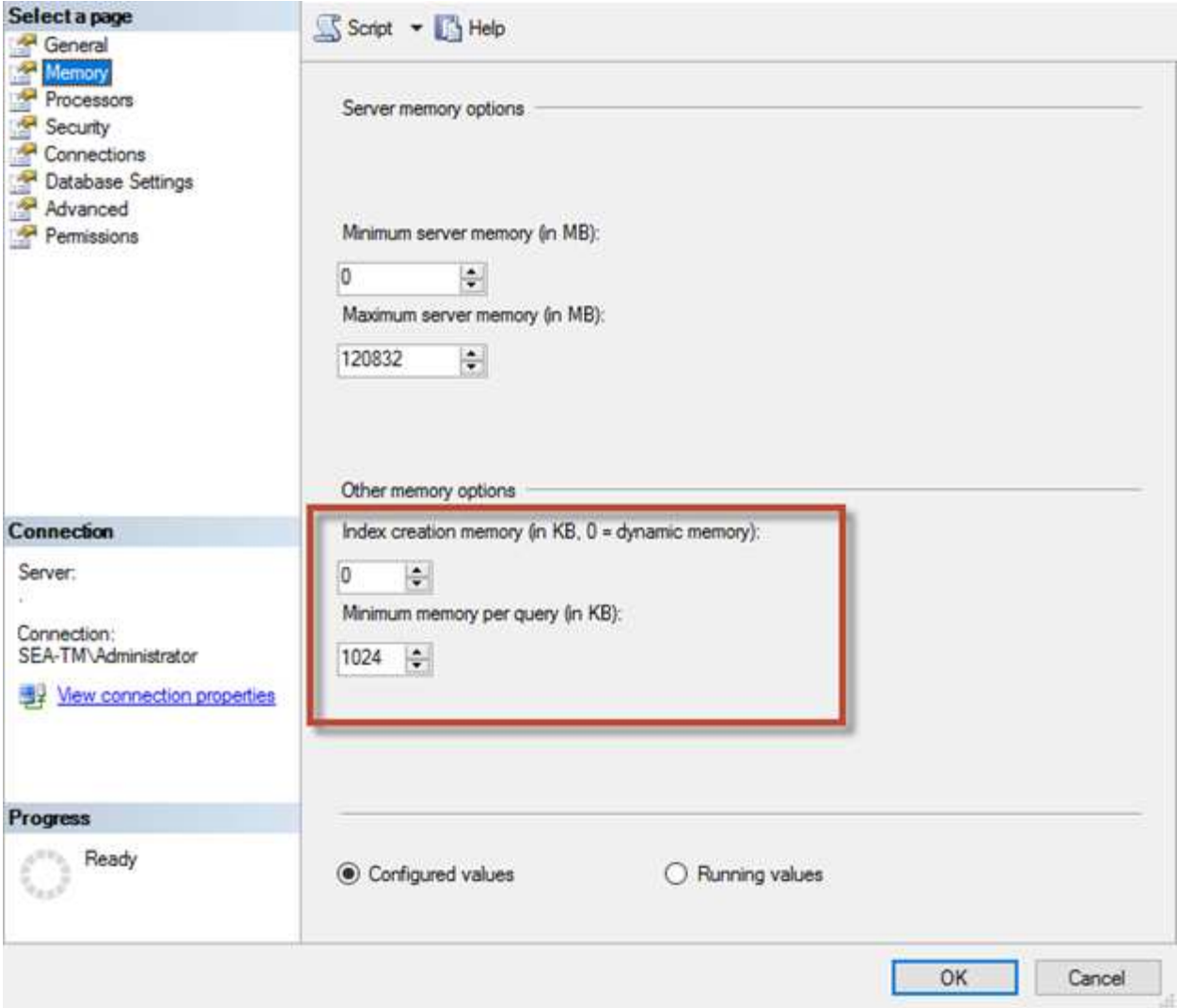

#### **Pufferpool-Erweiterungen**

Die Pufferpool-Erweiterung ermöglicht die nahtlose Integration einer NVRAM-Erweiterung in den Puffer-Pool der Datenbank-Engine und sorgt so für eine deutliche Steigerung des I/O-Durchsatzes.

Die Pufferpool-Erweiterung ist nicht in jeder SQL Server-Edition verfügbar. Es ist nur mit den 64-Bit-Editionen SQL Server Standard, Business Intelligence und Enterprise verfügbar.

Die Funktion zur Erweiterung des Puffer-Pools erweitert den Cache des Puffers auf nicht-flüchtigen Storage (in der Regel SSDs). Durch die Erweiterung kann der Puffer-Pool einen größeren Datenbank-Arbeitsdatensatz aufnehmen. So wird der Ausruf von I/O zwischen dem RAM und den SSDs erzwungen und kleine zufällige I/O-Vorgänge werden von mechanischen Festplatten auf SSDs ausgelagert. Aufgrund der geringeren Latenz und besseren zufälligen I/O-Performance von SSDs verbessert die Pufferpool-Erweiterung den I/O-Durchsatz erheblich.

Die Funktion zur Erweiterung des Puffer-Pools bietet folgende Vorteile:

- Erhöhter Durchsatz von zufälligen I/O-Operationen
- Geringere I/O-Latenz
- Erhöhter Transaktionsdurchsatz
- Verbesserte Lese-Performance mit einem größeren hybriden Puffer-Pool

• Eine Caching-Architektur, die die Vorteile eines vorhandenen und künftig kostengünstigen Speichers nutzt

**NetApp empfiehlt**, die Pufferpool-Erweiterungen so zu konfigurieren:

- $\left( 6\right)$
- Stellen Sie sicher, dass eine SSD-gestützte LUN (wie NetApp AFF) dem SQL Server-Host angezeigt wird, damit diese als Zielfestplatte zur Pufferpool-Erweiterung verwendet werden kann.
- Die Erweiterungsdatei muss die gleiche Größe wie oder größer als der Pufferpool haben.

Das folgende Beispiel zeigt einen T-SQL-Befehl zum Einrichten einer Pufferpool-Erweiterung von 32 GB.

```
USE master
GO
ALTER SERVER CONFIGURATION
SET BUFFER POOL EXTENSION ON
    (FILENAME = 'P:\BUFFER POOL EXTENSION\SQLServerCache.BUFFER POOL
EXTENSION', SIZE = 32 GB);
GO
```
#### **Gemeinsame Instanz von Microsoft SQL Server und dedizierte Instanzen**

Mehrere SQL Server können als einzelne Instanz pro Server oder als mehrere Instanzen konfiguriert werden. Die richtige Entscheidung hängt in der Regel von Faktoren ab, z. B. ob der Server für die Produktion oder Entwicklung verwendet werden soll, ob die Instanz für den Geschäftsbetrieb und die Leistungsziele entscheidend ist.

Konfigurationen für gemeinsam genutzte Instanzen sind zwar zunächst einfacher zu konfigurieren, können jedoch zu Problemen führen, bei denen Ressourcen aufgeteilt oder gesperrt werden. Dies führt wiederum zu Leistungsproblemen bei anderen Anwendungen, bei denen Datenbanken auf der gemeinsam genutzten SQL Server-Instanz gehostet werden.

Die Fehlerbehebung bei Performance-Problemen kann kompliziert sein, da Sie herausfinden müssen, welche Instanz die eigentliche Ursache ist. Diese Frage wird gegen die Kosten von Betriebssystemlizenzen und SQL Server-Lizenzen abgewogen. Wenn die Applikations-Performance oberste Priorität hat, ist eine dedizierte Instanz sehr empfehlenswert.

Microsoft lizenziert SQL Server pro Kern auf Serverebene und nicht pro Instanz. Aus diesem Grund sind Datenbankadministratoren versucht, so viele SQL Server-Instanzen zu installieren, wie der Server verarbeiten kann, um Lizenzierungskosten zu sparen, was später zu größeren Performanceproblemen führen kann.

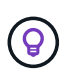

**NetApp empfiehlt**, wenn möglich dedizierte SQL Server-Instanzen zu wählen, um optimale Leistung zu erzielen.

## <span id="page-10-0"></span>**Storage-Konfiguration**

### **Überlegungen zum Microsoft SQL Server-Storage**

Die Kombination aus ONTAP Storage-Lösungen und Microsoft SQL Server ermöglicht die

## Erstellung von Datenbank-Storage-Designs der Enterprise-Klasse, die den anspruchsvollsten Applikationsanforderungen von heute gerecht werden.

Um beide Technologien zu optimieren, ist es wichtig, das SQL Server-I/O-Muster und die Merkmale zu verstehen. Ein gut geplantes Storage-Layout für eine SQL Server Datenbank unterstützt die Performance von SQL Server und das Management der SQL Server Infrastruktur. Ein gutes Storage-Layout ermöglicht außerdem eine erfolgreiche Erstimplementierung und ein reibungsloses Wachstum der Umgebung im Laufe der Zeit, während das Unternehmen wächst.

#### **Datenspeicher Design**

Für SQL Server-Datenbanken, die keine Backups mit SnapCenter durchführen, empfiehlt Microsoft, die Daten und Log-Dateien auf separaten Laufwerken zu platzieren. Bei Anwendungen, die gleichzeitig Daten aktualisieren und anfordern, ist die Protokolldatei schreibintensiv und die Datendatei (je nach Anwendung) ist Lese-/schreibintensiv. Für den Datenabruf wird die Protokolldatei nicht benötigt. Daher können Datenanfragen aus der Datendatei auf dem eigenen Laufwerk bearbeitet werden.

Wenn Sie eine neue Datenbank erstellen, empfiehlt Microsoft, getrennte Laufwerke für die Daten und Protokolle anzugeben. Um Dateien nach der Datenbankerstellung zu verschieben, muss die Datenbank offline geschaltet werden. Weitere Empfehlungen von Microsoft finden Sie unter ["Platzieren Sie Daten- und](https://docs.microsoft.com/en-us/sql/relational-databases/policy-based-management/place-data-and-log-files-on-separate-drives?view=sql-server-ver15) [Protokolldateien auf separaten Laufwerken"](https://docs.microsoft.com/en-us/sql/relational-databases/policy-based-management/place-data-and-log-files-on-separate-drives?view=sql-server-ver15).

#### **Aggregate**

Aggregate sind die Storage-Container der niedrigsten Ebene für NetApp Storage-Konfigurationen. Im Internet gibt es eine ältere Dokumentation, die die Trennung von E/A auf verschiedene Sätze zugrunde liegender Laufwerke empfiehlt. Dies wird bei ONTAP nicht empfohlen. NetApp hat verschiedene I/O-Workload-Merkmalstests mit gemeinsam genutzten und dedizierten Aggregaten mit getrennten Datendateien und Transaktions-Log-Dateien durchgeführt. Tests zeigen, dass ein großes Aggregat mit mehr RAID-Gruppen und -Laufwerken die Storage Performance optimiert und verbessert und Administratoren aus zwei Gründen einfacher zu managen sind:

- Ein großes Aggregat macht die I/O-Funktionen aller Laufwerke für alle Dateien verfügbar.
- Ein großes Aggregat ermöglicht die effizienteste Nutzung von Festplattenspeicher.

Platzieren Sie für Hochverfügbarkeit (HA) das sekundäre synchrone Replikat der SQL Server Always On Availability Group auf einer separaten Storage Virtual Machine (SVM) im Aggregat. Platzieren Sie zum Zweck der Disaster Recovery das asynchrone Replikat in einem Aggregat, das Teil eines separaten Storage-Clusters am DR-Standort ist, und Inhalte werden mithilfe der NetApp SnapMirror Technologie repliziert. NetApp empfiehlt eine Verfügbarkeit von mindestens 10 % freien Speicherplatz in einem Aggregat zugunsten der optimalen Storage-Performance.

#### **Volumes**

NetApp FlexVol Volumes werden erstellt und befinden sich in den Aggregaten. Dieser Begriff verursacht manchmal Verwirrung, weil ein ONTAP Volume keine LUN ist. Ein ONTAP Volume ist ein Management-Container für Daten. Ein Volume kann Dateien, LUNs oder sogar S3 Objekte enthalten. Ein Volume benötigt keinen Speicherplatz, sondern wird nur für das Management der enthaltenen Daten verwendet.

#### **Überlegungen zum Volume-Design**

Bevor Sie ein Datenbank-Volume-Design erstellen, ist es wichtig zu wissen, wie das I/O-Muster und die Merkmale von SQL Server je nach Workload und Backup- und Recovery-Anforderungen variieren. Beachten Sie die folgenden NetApp Empfehlungen für flexible Volumes:

- Vermeiden Sie die gemeinsame Nutzung von Volumes zwischen Hosts. Beispielsweise wäre es möglich, 2 LUNs in einem einzelnen Volume zu erstellen und jede LUN mit einem anderen Host zu teilen. Dies sollte jedoch vermieden werden, da das Management dadurch komplizierter wird.
- Verwenden Sie NTFS-Bereitstellungspunkte anstelle von Laufwerksbuchstaben, um die Beschränkung auf 26 Laufwerksbuchstaben in Windows zu überschreiten. Bei der Verwendung von Volume-Mount-Punkten wird generell empfohlen, dem Volume-Label den gleichen Namen wie dem Mount-Punkt zu geben.
- Konfigurieren Sie bei Bedarf eine Richtlinie für die automatische Größenanpassung von Volumes, um Speicherplatzbelegung zu verhindern. 17 Best Practice Guide für Microsoft SQL Server mit ONTAP © 2022 NetApp, Inc Alle Rechte vorbehalten.
- Wenn Sie SQL Server auf einer SMB-Freigabe installieren, stellen Sie sicher, dass Unicode auf den SMB/CIFS-Volumes zum Erstellen von Ordnern aktiviert ist.
- Setzen Sie den Wert der Snapshot-Reserve im Volume auf null, um die Überwachung aus betrieblicher Sicht zu vereinfachen.
- Snapshot Zeitpläne und Aufbewahrungsrichtlinien deaktivieren Stattdessen können Sie SnapCenter verwenden, um Snapshot Kopien der SQL Server-Daten-Volumes zu koordinieren.
- Platzieren Sie die SQL Server Systemdatenbanken auf einem dedizierten Volume.
- Tempdb ist eine Systemdatenbank, die von SQL Server als temporärer Arbeitsbereich verwendet wird, insbesondere für I/O-intensive DBCC-CHECKDB-Vorgänge. Platzieren Sie diese Datenbank daher auf einem dedizierten Volume mit einem separaten Satz von Spindeln. In großen Umgebungen, in denen die Volume-Anzahl eine Herausforderung ist, können Sie tempdb in weniger Volumes konsolidieren und im gleichen Volume wie andere Systemdatenbanken nach einer sorgfältigen Planung speichern. Datenschutz für tempdb hat keine hohe Priorität, da diese Datenbank bei jedem Neustart von SQL Server neu erstellt wird.
- Platzieren Sie Benutzerdatendateien (.mdf) auf separaten Volumes, da es sich um Workloads mit zufälligen Lese-/Schreibzugriffen handelt. Es ist üblich, Transaktions-Log-Backups häufiger zu erstellen als Datenbank-Backups. Legen Sie aus diesem Grund Transaktions-Log-Dateien (.ldf) auf ein separates Volume oder VMDK aus den Datendateien, so dass für jede Datei unabhängige Backup-Zeitpläne erstellt werden können. Durch diese Trennung werden auch die I/O-Vorgänge bei sequenziellen Schreibvorgängen aus den I/O-Vorgängen für zufällige Lese-/Schreibzugriffe von Datendateien isoliert und die SQL Server Performance deutlich verbessert.

#### **LUNs**

- Stellen Sie sicher, dass sich die Benutzerdatenbankdateien und das Protokollverzeichnis für das Protokoll-Backup auf separaten Volumes befinden, damit die Aufbewahrungsrichtlinie Snapshots bei Verwendung der SnapVault-Technologie nicht überschreibt.
- Stellen Sie sicher, dass sich SQL Server-Datenbanken auf LUNs befinden, die von LUNs getrennt sind, die keine Datenbankdateien enthalten, z. B. Dateien für die Volltextsuche.
- Wenn sekundäre Datenbankdateien (als Teil einer Dateigruppe) auf separate Volumes platziert werden, wird die Performance der SQL Server Datenbank verbessert. Diese Trennung ist nur gültig, wenn die mdf-Datei der Datenbank ihre LUN nicht mit anderen mdf-Dateien teilt.
- Wenn Sie LUNs mit DiskManager oder anderen Werkzeugen erstellen, stellen Sie sicher, dass die Größe der Zuordnungseinheit beim Formatieren der LUNs auf 64K für Partitionen festgelegt ist.
- Siehe ["Microsoft Windows und natives MPIO unter den Best Practices von ONTAP für modernes SAN"](https://www.netapp.com/media/10680-tr4080.pdf) So wenden Sie Multipathing-Unterstützung unter Windows auf iSCSI-Geräte in den MPIO-Eigenschaften an.

## **Microsoft SQL Server Datenbankdateien und Dateigruppen**

Die korrekte Platzierung von SQL Server-Datenbankdateien auf ONTAP ist in der ersten Implementierungsphase entscheidend. Dies sorgt für optimale Performance, Speicherplatz-Management, Backup- und Wiederherstellungszeiten, die Ihren geschäftlichen Anforderungen entsprechend konfiguriert werden können.

Theoretisch unterstützt SQL Server (64-Bit) 32,767 Datenbanken pro Instanz und 524.272 TB Datenbankgröße, obwohl die typische Installation normalerweise über mehrere Datenbanken verfügt. Die Anzahl der Datenbanken, die SQL Server verarbeiten kann, hängt jedoch von der Last und der Hardware ab. Es ist nicht ungewöhnlich, dass SQL Server Instanzen Dutzende, Hunderte oder sogar Tausende kleine Datenbanken hosten.

Jede Datenbank besteht aus einer oder mehreren Datendateien und einer oder mehreren Transaktions-Log-Dateien. Das Transaktionsprotokoll speichert die Informationen über Datenbanktransaktionen und alle von jeder Sitzung vorgenommenen Datenänderungen. Jedes Mal, wenn die Daten geändert werden, speichert SQL Server genügend Informationen im Transaktionsprotokoll, um die Aktion rückgängig zu machen (Rollback) oder zu wiederholen (Replay). Ein SQL Server-Transaktionsprotokoll ist ein integraler Bestandteil des Rufs von SQL Server für Datenintegrität und Robustheit. Das Transaktionsprotokoll ist für die Atomizität, Konsistenz, Isolation und Strapazierfähigkeit (ACID) von SQL Server von entscheidender Bedeutung. SQL Server schreibt in das Transaktionsprotokoll, sobald eine Änderung an der Datenseite erfolgt. Jede DML-Anweisung (Data Manipulation Language) (z. B. SELECT, Insert, Update oder delete) ist eine vollständige Transaktion, und das Transaktionsprotokoll stellt sicher, dass der gesamte Set-basierte Vorgang durchgeführt wird, um die Atomizität der Transaktion sicherzustellen.

Jede Datenbank verfügt über eine primäre Datendatei, die standardmäßig über die Erweiterung .mdf verfügt. Darüber hinaus kann jede Datenbank sekundäre Datenbankdateien enthalten. Diese Dateien haben standardmäßig .ndf-Erweiterungen.

Alle Datenbankdateien werden in Dateigruppen gruppiert. Eine Dateigruppe ist die logische Einheit, die die Datenbankverwaltung vereinfacht. Sie ermöglichen die Trennung zwischen einer logischen Objektplatzierung und physischen Datenbankdateien. Wenn Sie die Tabellen für Datenbankobjekte erstellen, geben Sie an, in welcher Dateigruppe sie platziert werden sollen, ohne sich um die zugrunde liegende Datendateikonfiguration zu sorgen.

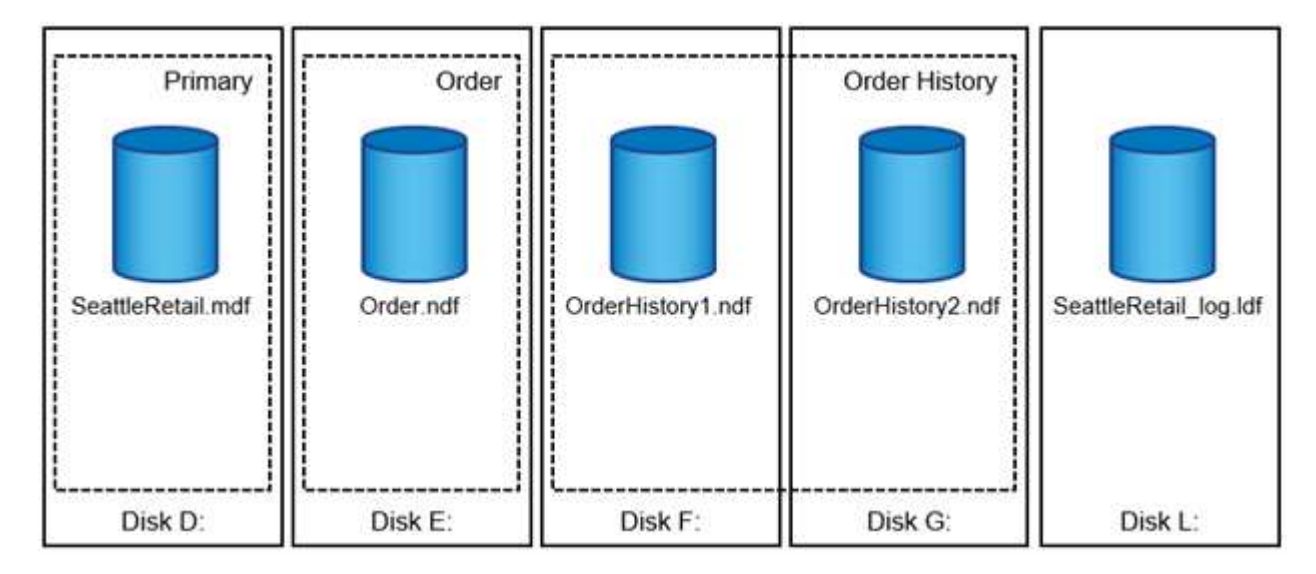

Die Fähigkeit, mehrere Datendateien innerhalb der Dateigruppe zu speichern, ermöglicht es Ihnen, die Last auf verschiedene Speichergeräte zu verteilen, wodurch die I/O-Performance des Systems verbessert wird. Der Kontrast für die Transaktionsprotokollanmeldung profitiert nicht von den mehreren Dateien, da SQL Server in sequenzieller Weise in das Transaktionsprotokoll schreibt.

Die Trennung zwischen der Platzierung logischer Objekte in den Dateigruppen und physischen Datenbankdateien ermöglicht es Ihnen, das Layout von Datenbankdateien zu optimieren und so das Storage-Subsystem optimal zu nutzen. Beispielsweise können unabhängige Softwareanbieter (ISVs), die ihre Produkte bei unterschiedlichen Kunden implementieren, die Anzahl der Datenbankdateien basierend auf der zugrunde liegenden I/O-Konfiguration und der erwarteten Datenmenge während der Implementierungsphase anpassen. Diese Änderungen sind für die Anwendungsentwickler transparent, die die Datenbankobjekte in den Dateigruppen statt in Datenbankdateien platzieren.

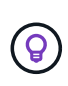

**NetApp empfiehlt** die Verwendung der primären Dateigruppe für alles andere als Systemobjekte zu vermeiden. Das Erstellen einer separaten Dateigruppe oder einer Gruppe von Dateigruppen für die Benutzerobjekte vereinfacht die Datenbankverwaltung und Disaster Recovery, insbesondere bei großen Datenbanken.

Sie können die ursprüngliche Dateigröße und die automatischen Wachstumsparameter angeben, wenn Sie die Datenbank erstellen oder neue Dateien zu einer vorhandenen Datenbank hinzufügen. SQL Server verwendet einen proportionalen Füllalgorithmus bei der Auswahl der Datendatei, in die Daten geschrieben werden sollen. Es schreibt eine Datenmenge proportional zum verfügbaren freien Speicherplatz in den Dateien. Je mehr Speicherplatz in der Datei verfügbar ist, desto mehr Schreibvorgänge werden verarbeitet.

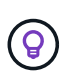

**NetApp empfiehlt**, dass alle Dateien in der einzelnen Dateigruppe die gleiche Anfangsgröße und die gleichen Autogrowth-Parameter haben, wobei die Grow-Größe in Megabyte und nicht in Prozentsätzen definiert ist. Dies hilft dem proportionalen Füllalgorithmus, Schreibaktivitäten gleichmäßig über Datendateien hinweg auszugleichen.

Jedes Mal, wenn SQL Server Dateien vergrößert, füllt es neu zugewiesenen Speicherplatz mit Nullen. Dieser Prozess blockiert alle Sitzungen, die in die entsprechende Datei geschrieben werden müssen, oder generiert im Falle eines Wachstums des Transaktionsprotokolls Transaktionsprotokolle.

SQL Server löscht das Transaktionsprotokoll immer auf Null, und dieses Verhalten kann nicht geändert werden. Sie können jedoch festlegen, ob Datendateien auf Null gesetzt werden, indem Sie die sofortige Dateiinitialisierung aktivieren oder deaktivieren. Durch die sofortige Dateiinitialisierung wird das Wachstum von Datendateien beschleunigt und der Zeitaufwand für die Erstellung oder Wiederherstellung der Datenbank verringert.

Mit der sofortigen Dateiinitialisierung ist ein kleines Sicherheitsrisiko verbunden. Wenn diese Option aktiviert ist, können nicht zugewiesene Teile der Datendatei Informationen aus zuvor gelöschten Betriebssystemdateien enthalten. Datenbankadministratoren können solche Daten prüfen.

Sie können die sofortige Dateiinitialisierung aktivieren, indem Sie dem SQL Server-Startkonto die Berechtigung SA\_MANAGE\_VOLUME\_NAME, auch bekannt als "Perform Volume Maintenance Task", hinzufügen. Sie können dies unter der Anwendung zur Verwaltung lokaler Sicherheitsrichtlinien (secpol.msc) tun, wie in der folgenden Abbildung dargestellt. Öffnen Sie die Eigenschaften für die Berechtigung zum Ausführen von Volume-Wartungsaufgaben und fügen Sie das SQL Server-Startkonto zur Liste der Benutzer dort hinzu.

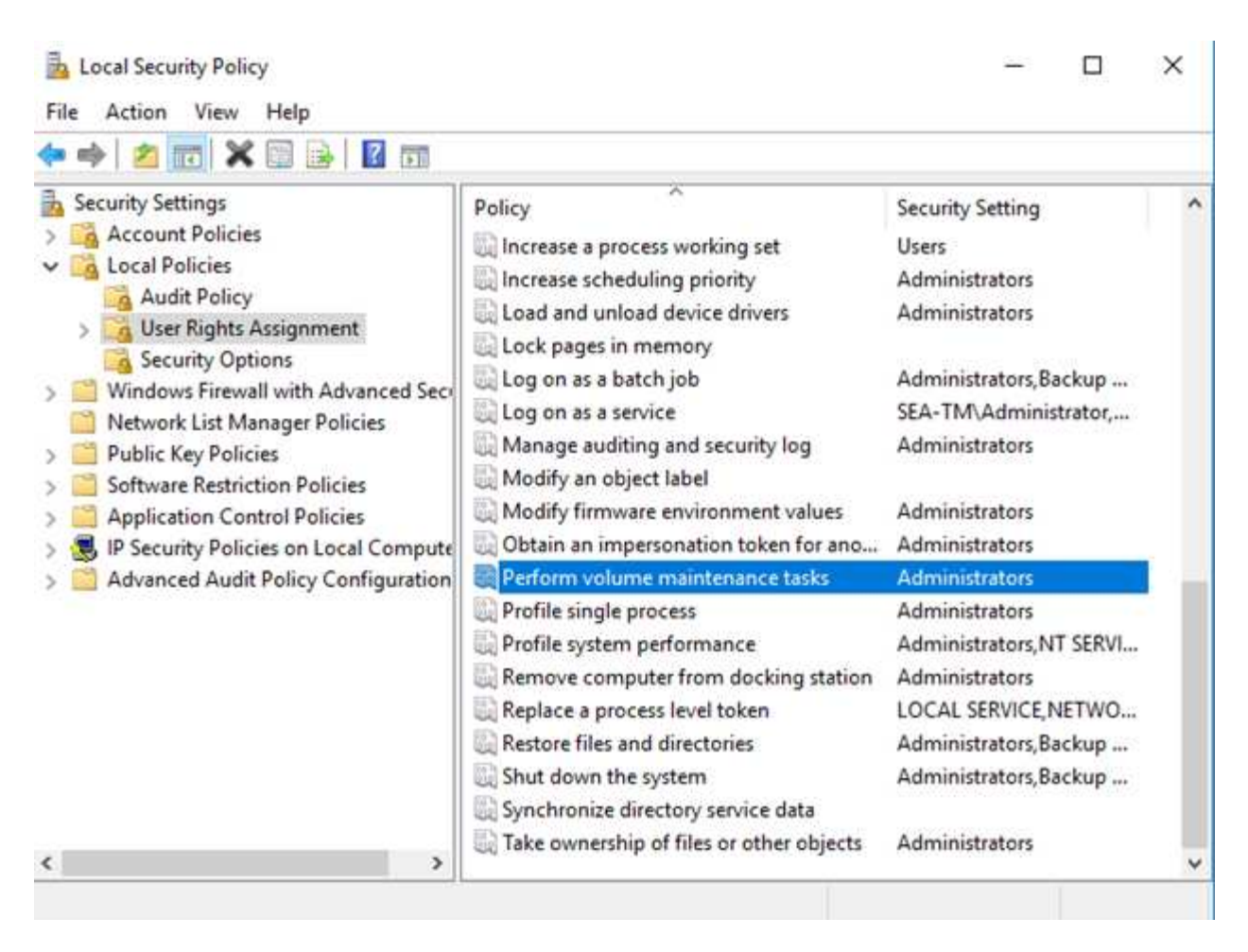

Um zu überprüfen, ob die Berechtigung aktiviert ist, können Sie den Code aus dem folgenden Beispiel verwenden. Dieser Code setzt zwei Trace-Flags, die SQL Server zwingen, zusätzliche Informationen in das Fehlerprotokoll zu schreiben, eine kleine Datenbank zu erstellen und den Inhalt des Protokolls zu lesen.

```
DBCC TRACEON(3004,3605,-1)
GO
CREATE DATABASE DelMe
GO
EXECUTE sp_readerrorlog
GO
DROP DATABASE DelMe
GO
DBCC TRACEOFF(3004,3605,-1)
GO
```
Wenn die sofortige Dateiinitialisierung nicht aktiviert ist, zeigt das SQL Server-Fehlerprotokoll an, dass SQL Server die mdf-Datendatei zusätzlich zum Nullsetzen der ldf-Protokolldatei auf Null setzt, wie im folgenden Beispiel gezeigt. Wenn die sofortige Dateiinitialisierung aktiviert ist, wird nur das Nullsetzen der Protokolldatei angezeigt.

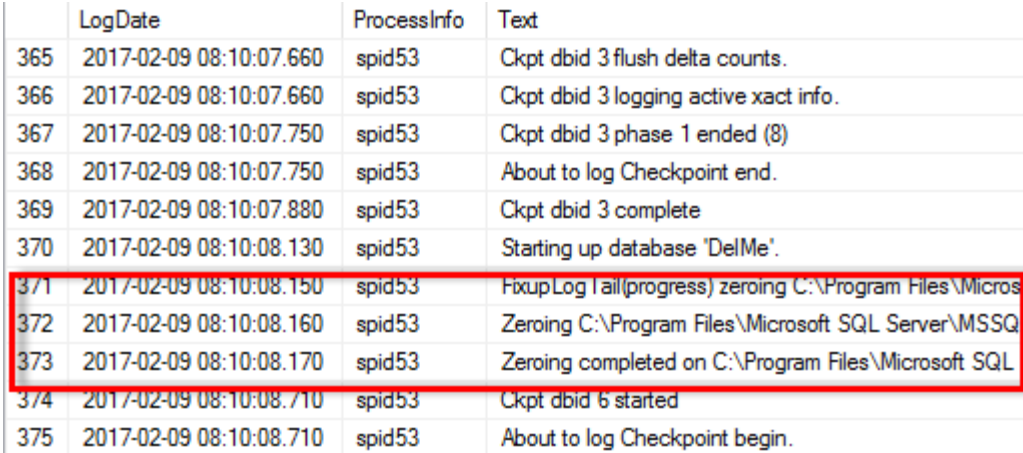

Die Wartungsaufgabe zum Ausführen von Volumes wird in SQL Server 2016 vereinfacht und später während des Installationsprozesses als Option bereitgestellt. In dieser Abbildung wird die Option angezeigt, dem SQL Server-Datenbank-Engine-Service die Berechtigung zum Ausführen der Volume-Wartungsaufgabe zu gewähren.

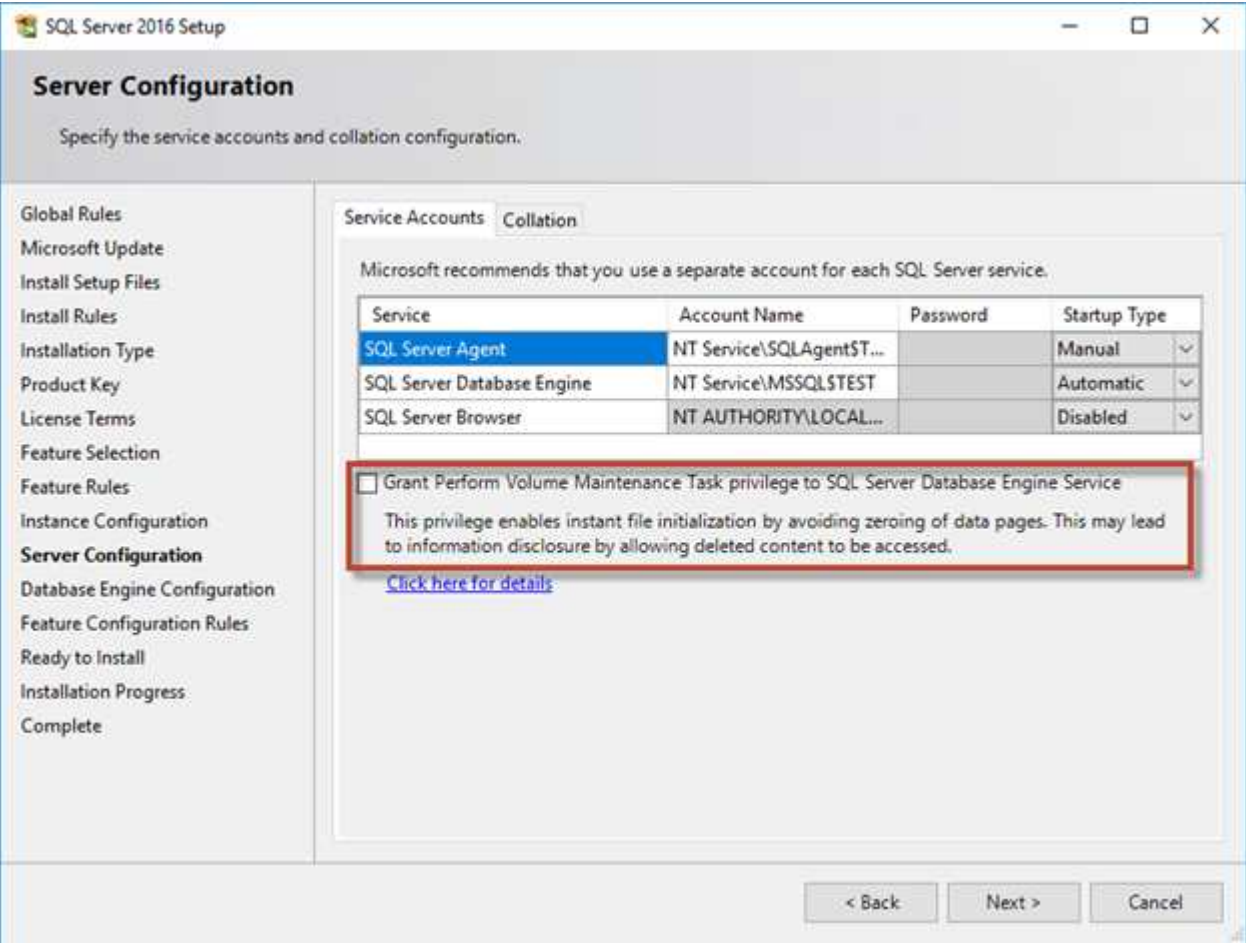

Eine weitere wichtige Datenbankoption, die die Größe der Datenbankdateien steuert, ist Autoshrink. Wenn diese Option aktiviert ist, verkleinert SQL Server die Datenbankdateien regelmäßig, reduziert deren Größe und gibt Speicherplatz für das Betriebssystem frei. Dieser Vorgang ist ressourcenintensiv und nur selten sinnvoll, da die Datenbankdateien nach einiger Zeit wieder wachsen, wenn neue Daten in das System gelangen. Autoshrink darf in der Datenbank niemals aktiviert werden.

## **Protokollverzeichnis von Microsoft SQL Server**

Das Protokollverzeichnis wird in SQL Server angegeben, um die Backup-Daten des Transaktionsprotokolls auf Hostebene zu speichern. Wenn Sie SnapCenter zum Sichern von Protokolldateien verwenden, muss für jeden von SnapCenter verwendeten SQL Server-Host ein Hostprotokollverzeichnis konfiguriert sein, um Protokollsicherungen durchzuführen. Bei SnapCenter gibt es ein Datenbank-Repository, sodass Metadaten, die mit Backup-, Restore- oder Klonvorgängen verbunden sind, in einem zentralen Datenbank-Repository gespeichert werden.

Die Größe des Host-Log-Verzeichnisses wird wie folgt berechnet: Größe des Host-Log-Verzeichnisses = ( (maximale DB-LDF-Größe x tägliche Log-Änderungsrate %) x (Snapshot-Aufbewahrung) ÷ (1 - LUN Overhead-Speicherplatz %) Die Formel zur Größenbestimmung des Host-Protokollverzeichnisses nimmt einen LUN Overhead von 10 % an

Platzieren Sie das Protokollverzeichnis auf einem dedizierten Volume oder LUN. Die Datenmenge im Host-Log-Verzeichnis hängt von der Größe der Backups und der Anzahl der Tage ab, die Backups aufbewahrt werden. SnapCenter erlaubt nur ein Host-Protokollverzeichnis pro SQL Server-Host. Sie können die Host-Protokollverzeichnisse unter SnapCenter -→ Host -→ Configure Plug-in konfigurieren.

**NetApp empfiehlt** für ein Host-Log-Verzeichnis:

- Stellen Sie sicher, dass das Host-Protokollverzeichnis nicht von anderen Datentypen gemeinsam genutzt wird, die möglicherweise die Backup-Snapshot-Daten beschädigen können.
- Platzieren Sie keine Benutzerdatenbanken oder Systemdatenbanken auf einer LUN, die Bereitstellungspunkte hostet.
- Erstellen Sie das Host-Log-Verzeichnis auf dem dedizierten FlexVol Volume, auf das SnapCenter Transaktionsprotokolle kopiert.
- Migrieren Sie Datenbanken mithilfe von SnapCenter-Assistenten in NetApp Storage, damit die Datenbanken an gültigen Speicherorten gespeichert werden und so erfolgreiche SnapCenter-Backup- und -Restore-Vorgänge ermöglichen. Beachten Sie, dass der Migrationsprozess für den Fall von Unterbrechungen verantwortlich ist und dazu führen kann, dass die Datenbanken offline gehen, während die Migration durchgeführt wird.
- Die folgenden Bedingungen müssen für Failover-Cluster-Instanzen (FCIs) von SQL Server gelten:
	- Wenn Sie eine Failover-Cluster-Instanz verwenden, muss das Host-Log-Verzeichnis LUN eine Cluster-Festplattenressource in derselben Cluster-Gruppe sein wie die SQL Server-Instanz, die SnapCenter gesichert wird.
	- Wenn Sie eine Failover-Cluster-Instanz verwenden, müssen Benutzerdatenbanken auf gemeinsam genutzte LUNs platziert werden, bei denen es sich um physische Festplatten-Cluster-Ressourcen handelt, die der Cluster-Gruppe zugewiesen sind, die der SQL Server-Instanz zugeordnet ist.

## **Microsoft SQL Server tempdb-Dateien**

Tempdb-Datenbank kann stark genutzt werden. Ändern Sie zusätzlich zur optimalen Platzierung von Benutzerdatenbankdateien auf ONTAP die tempdb-Datendateien, um die Zuweisungskonflikte zu verringern

 $\Theta$ 

Seitenkonflikte können auf den Seiten der lobal Allocation Map (GAM), der Shared Global Allocation Map (SGAM) oder der Page Free Space (PFS) auftreten, wenn SQL Server auf spezielle Systemseiten schreiben muss, um neue Objekte zuzuweisen. Verriegelungen schützen (sperren) diese Seiten im Speicher. In einer stark ausgelasteten SQL Server-Instanz kann es lange dauern, bis ein Latch auf einer Systemseite in tempdb abgerufen wird. Dies führt zu längeren Abfragezeiten und wird als Latch Contention bezeichnet. Lesen Sie die folgenden Best Practices für das Erstellen von tempdb-Datendateien:

- Für < oder = bis 8 Kerne: Tempdb-Datendateien = Anzahl der Kerne
- Für > 8 Kerne: 8 tempdb-Datendateien

Mit dem folgenden Beispielskript wird tempdb geändert, indem acht tempdb-Dateien erstellt und tempdb auf den Mount-Punkt verschoben wird C:\MSSQL\tempdb Für SQL Server 2012 und höher.

```
use master
go
-- Change logical tempdb file name first since SQL Server shipped with
logical file name called tempdev
alter database tempdb modify file (name = 'tempdev', newname =
'tempdev01');
-- Change location of tempdev01 and log file
alter database tempdb modify file (name = 'tempdev01', filename =
'C:\MSSQL\tempdb\tempdev01.mdf');
alter database tempdb modify file (name = 'templog', filename =
'C:\MSSQL\tempdb\templog.ldf');
GO
-- Assign proper size for tempdev01
ALTER DATABASE [tempdb] MODIFY FILE ( NAME = N' tempdev01', SIZE = 10GB );
ALTER DATABASE [tempdb] MODIFY FILE ( NAME = N'templog', SIZE = 10GB);
GO
-- Add more tempdb files
ALTER DATABASE [tempdb] ADD FILE ( NAME = N'tempdev02', FILENAME =
N'C:\MSSQL\tempdb\tempdev02.ndf' , SIZE = 10GB , FILEGROWTH = 10%);
```

```
ALTER DATABASE [tempdb] ADD FILE ( NAME = N'tempdev03', FILENAME =
N'C:\MSSOL\tempdb\tempdev03.ndf', SIZE = 10GB, FILEGROWTH = 10%;
ALTER DATABASE [tempdb] ADD FILE ( NAME = N' tempdev04', FILENAME =
N'C:\MSSQL\tempdb\tempdev04.ndf', SIZE = 10GB, FILEGROWTH = 10%);
ALTER DATABASE [tempdb] ADD FILE ( NAME = N'tempdev05', FILENAME =
N'C:\MSSQL\tempdb\tempdev05.ndf' , SIZE = 10GB , FILEGROWTH = 10%);
ALTER DATABASE [tempdb] ADD FILE ( NAME = N'tempdev06', FILENAME =
N'C:\MSSQL\tempdb\tempdev06.ndf' , SIZE = 10GB , FILEGROWTH = 10%);
ALTER DATABASE [tempdb] ADD FILE ( NAME = N'tempdev07', FILENAME =
N'C:\MSSQL\tempdb\tempdev07.ndf' , SIZE = 10GB , FILEGROWTH = 10%);
ALTER DATABASE [tempdb] ADD FILE ( NAME = N'tempdev08', FILENAME =
N'C:\MSSOL\tempdb\tempdev08.ndf', SIZE = 10GB, FILEGROWTH = 10%);
GO
```
Ab SQL Server 2016 wird die Anzahl der für das Betriebssystem sichtbaren CPU-Kerne während der Installation automatisch erkannt. Auf Basis dieser Anzahl berechnet und konfiguriert SQL Server die Anzahl der für eine optimale Performance erforderlichen tempdb-Dateien.

## **Microsoft SQL Server- und Storage-Effizienz**

Die ONTAP Storage-Effizienz ist für das Speichern und Managen von SQL Server-Daten optimiert, sodass Sie den geringsten Speicherplatz benötigen und die Gesamt-Performance des Systems kaum oder gar nicht beeinträchtigen.

Storage-Effizienz ist eine Kombination aus RAID, Bereitstellung (Gesamtlayout und Auslastung), Spiegelung und anderen Datensicherungstechnologien. Die NetApp Technologien, einschließlich Snapshots, Thin Provisioning und Klonen, optimieren den vorhandenen Storage in der Infrastruktur und verringern oder vermeiden zukünftige Storage-Ausgaben. Je öfter Sie diese Technologien kombinieren, desto größer sind die Einsparungen.

Funktionen für Platzeffizienz wie Komprimierung, Data-Compaction und Deduplizierung sind darauf ausgelegt, die Menge der logischen Daten zu einer bestimmten Menge des physischen Storage zu erhöhen. Das Ergebnis sind niedrigere Kosten und geringerer Management-Overhead.

Auf hohem Niveau ist Komprimierung ein mathematischer Prozess, bei dem Muster in Daten erkannt und so kodiert werden, dass der Platzbedarf reduziert wird. Dagegen erkennt die Deduplizierung tatsächlich wiederholte Datenblöcke und entfernt die fremden Kopien. Durch Data-Compaction können mehrere logische Datenblöcke denselben physischen Block auf den Medien gemeinsam nutzen.

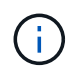

In den nachfolgenden Abschnitten zu Thin Provisioning finden Sie eine Erläuterung des Wechselspiels zwischen Storage-Effizienz und fraktionaler Reservierung.

#### **Komprimierung**

Vor der Verfügbarkeit von All-Flash-Storage-Systemen war die Array-basierte Komprimierung nur eingeschränkt verfügbar, da die meisten I/O-intensiven Workloads eine sehr große Anzahl von Spindeln erforderten, um eine akzeptable Performance zu erreichen. Als Nebeneffekt der großen Anzahl von Laufwerken enthielten Storage-Systeme grundsätzlich viel mehr Kapazität als erforderlich. Mit dem Trend hin zu Solid-State-Storage hat sich die Situation verändert. Eine enorme Überprovisionierung von Laufwerken entfällt, nur weil eine gute Performance erzielt werden kann. Der Speicherplatz in einem Storage-System kann den tatsächlichen Kapazitätsanforderungen angepasst werden.

Die gesteigerte IOPS-Fähigkeit von Solid-State-Laufwerken (SSDs) bringt im Vergleich zu rotierenden Laufwerken fast immer Kosteneinsparungen mit sich. Allerdings kann die Komprimierung durch eine höhere effektive Kapazität von Solid-State-Medien weitere Einsparungen erzielen.

Es gibt verschiedene Möglichkeiten, Daten zu komprimieren. Viele Datenbanken verfügen über eigene Komprimierungsfunktionen, dies wird jedoch in Kundenumgebungen selten beobachtet. Der Grund dafür ist in der Regel die Performance-Einbußen bei einem **Wechsel** zu komprimierten Daten. Bei einigen Anwendungen fallen zudem hohe Lizenzierungskosten für die Komprimierung auf Datenbankebene an. Und schließlich gibt es noch die allgemeinen Performance-Auswirkungen auf die Datenbankvorgänge. Es macht wenig Sinn, für eine CPU, die Datenkomprimierung und -Dekomprimierung durchführt, hohe Lizenzkosten pro CPU zu zahlen, anstatt eine echte Datenbankarbeit zu erledigen. Eine bessere Option ist, die Komprimierungsarbeiten auf das Storage-System zu verlagern.

#### <span id="page-20-0"></span>**Anpassungsfähige Komprimierung**

Die adaptive Komprimierung wurde vollständig mit Enterprise-Workloads getestet, ohne dabei die Performance zu beeinträchtigen – selbst in einer All-Flash-Umgebung, in der die Latenz im Mikrosekunden-Bereich gemessen wird. Einige Kunden haben bei Verwendung der Komprimierung sogar eine Performance-Steigerung festgestellt, da die Daten im Cache komprimiert bleiben. Dadurch konnte die Menge des verfügbaren Cache in einem Controller erhöht werden.

ONTAP managt physische Blöcke in 4-KB-Einheiten. Die anpassungsfähige Komprimierung verwendet eine Standardkomprimierung von 8 KB. Dies bedeutet, dass Daten in 8-KB-Einheiten komprimiert werden. Dies entspricht der 8-KB-Blockgröße, die von relationalen Datenbanken am häufigsten verwendet wird. Kompressionsalgorithmen werden effizienter, da mehr Daten als eine Einheit komprimiert werden. Eine Komprimierungs-Blockgröße von 32 KB wäre speichereffizienter als eine Komprimierungsblockeinheit mit 8 KB. Das bedeutet, dass die adaptive Komprimierung bei Verwendung der standardmäßigen 8-KB-Blockgröße zu etwas niedrigeren Effizienzraten führt, jedoch bietet die Verwendung kleinerer Blockgrößen zur Komprimierung auch einen signifikanten Vorteil. Datenbank-Workloads umfassen einen großen Anteil an Überschreibungsaktivitäten. Beim Überschreiben eines komprimierten 32-KB-Datenblocks müssen die gesamten 32-KB-Daten zurückgelesen, dekomprimiert, der erforderliche 8-KB-Bereich aktualisiert, neu komprimiert und dann die gesamten 32-KB-Daten wieder auf die Laufwerke geschrieben werden. Dies ist für ein Storage-System ein sehr teurer Vorgang und der Grund dafür, dass bei einigen Storage Arrays anderer Anbieter, die auf größeren Komprimierungsblockgrößen basieren, auch die Performance bei Datenbank-Workloads erheblich beeinträchtigt wird.

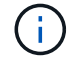

Die von der anpassungsfähigen Komprimierung verwendete Blockgröße kann auf bis zu 32 KB gesteigert werden. Dies kann die Speichereffizienz verbessern und sollte bei stillgelegten Dateien wie Transaktionsprotokollen und Backup-Dateien in Betracht gezogen werden, wenn eine große Menge solcher Daten auf dem Array gespeichert wird. In manchen Situationen profitieren aktive Datenbanken mit 16-KB- oder 32-KB-Blockgröße möglicherweise auch von der Erhöhung der Blockgröße der anpassungsfähigen Komprimierung. Wenden Sie sich an einen Mitarbeiter von NetApp oder einen unserer Partner, um Rat zu erhalten, ob diese Lösung für Ihren Workload geeignet ist.

Blockgrößen der Komprimierung von mehr als 8 KB sollten nicht zusammen mit der Deduplizierung an Streaming-Backup-Zielen verwendet werden. Der Grund dafür ist, dass kleine Änderungen an den gesicherten Daten das 32-KB-Komprimierungsfenster beeinflussen. Wenn sich das Fenster verschiebt, unterscheiden sich die resultierenden komprimierten Daten in der gesamten Datei. Die Deduplizierung erfolgt nach der Komprimierung. Das heißt, die Deduplizierungs-Engine sieht jedes komprimierte Backup unterschiedlich. Wenn eine Deduplizierung von Streaming-Backups erforderlich ist, sollte nur eine blockadaptive Komprimierung von 8 KB verwendet werden. Die adaptive Komprimierung ist vorzuziehen, da sie bei kleineren Blöcken arbeitet und die Deduplizierungseffizienz nicht stört. Aus ähnlichen Gründen wirkt sich die Host-seitige Komprimierung auch in die Effizienz der Deduplizierung aus.

#### **Kompressionsausrichtung**

Die anpassungsfähige Komprimierung in einer Datenbankumgebung erfordert bestimmte Überlegungen zur Blockausrichtung der Komprimierung. Dies ist nur für Daten relevant, die Random Überschreibungen sehr spezifischer Blöcke unterliegen. Dieser Ansatz ähnelt im Konzept der gesamten Filesystem-Ausrichtung, wobei der Beginn eines Dateisystems an einer Grenze von 4K-Geräten ausgerichtet werden muss und die Blockgröße eines Dateisystems ein Vielfaches von 4K sein muss.

Ein Schreibvorgang von 8 KB in eine Datei wird beispielsweise nur komprimiert, wenn er an einer 8-KB-Grenze innerhalb des Dateisystems selbst ausgerichtet ist. Dieser Punkt bedeutet, dass er auf die ersten 8 KB der Datei, die zweiten 8 KB der Datei usw. fallen muss. Der einfachste Weg, um eine korrekte Ausrichtung zu gewährleisten, ist die Verwendung des korrekten LUN-Typs. Jede erstellte Partition sollte einen Offset vom Anfang des Geräts an haben, der ein Vielfaches von 8K ist, und eine Dateisystem-Blockgröße verwenden, die ein Vielfaches der Datenbank-Blockgröße ist.

Daten wie Backups oder Transaktions-Logs werden sequenziell geschrieben und umfassen mehrere Blöcke. Alle Blöcke werden komprimiert. Daher besteht keine Notwendigkeit, eine Ausrichtung zu erwägen. Das einzige I/O-Muster, das Bedenken aushinsichtlich des zufälligen Überschreibens von Dateien hat, ist das zufällige Überschreiben von Dateien.

#### **Data-Compaction**

Data-Compaction ist eine Technologie, die die Komprimierungseffizienz verbessert. Wie bereits erwähnt, erzielt die anpassungsfähige Komprimierung allein schon Einsparungen von 2:1, da sie auf das Speichern eines 8- KB-I/O-Blocks in einem 4-KB-WAFL-Block beschränkt ist. Komprimierungsmethoden mit größeren Blockgrößen verbessern die Effizienz. Sie sind jedoch nicht für Daten geeignet, die mit Überschreibungen kleiner Blöcke verbunden sind. Die Dekomprimierung von 32-KB-Dateneinheiten durch die Aktualisierung eines 8-KB-Abschnitts, die Datenkomprimierung und das Zurückschreiben auf die Laufwerke verursacht Overhead.

Data-Compaction sorgt dafür, dass mehrere logische Blöcke innerhalb physischer Blöcke gespeichert werden können. Beispielsweise kann eine Datenbank mit stark komprimierbaren Daten wie Text oder teilweise vollständigen Blöcken von 8 KB bis 1 KB komprimieren. Ohne Data-Compaction belegen diese 1 KB Daten immer noch einen gesamten 4-KB-Block. Durch die Inline-Data-Compaction können 1 KB komprimierte Daten zusammen mit anderen komprimierten Daten auf nur 1 KB physischen Speicherplatz gespeichert werden. Es handelt sich nicht um eine Komprimierungstechnologie. Es ist einfach eine effizientere Möglichkeit, Speicherplatz auf den Laufwerken zuzuweisen und sollte daher keine erkennbaren Performance-Auswirkungen verursachen.

Der Grad der erzielten Einsparungen variiert. Bereits komprimierte oder verschlüsselte Daten können in der Regel nicht weiter komprimiert werden. Daher profitieren diese Datensätze von der Data-Compaction nicht. Im Gegensatz dazu werden neu initialisierte Datendateien, die nur wenig mehr als Block-Metadaten und Nullen enthalten, mit bis zu 80 komprimiert.

#### **Temperaturempfindliche Speichereffizienz**

Temperature Sensitive Storage Efficiency (TSSE) ist eine Verfügbarkeit in ONTAP 9.8 und höher. Sie basiert auf Blockzugriff-Heatmaps, um selten genutzte Blöcke zu identifizieren und sie mit höherer Effizienz zu komprimieren.

#### **Deduplizierung**

Deduplizierung ist die Entfernung von Blockduplikaten aus einem Datensatz. Wenn beispielsweise derselbe 4- KB-Block in 10 verschiedenen Dateien vorhanden war, leitet die Deduplizierung diesen 4-KB-Block innerhalb aller 10 Dateien auf denselben physischen 4-KB-Block um. Im Ergebnis würde sich die Effizienz dieser Daten um 10:1 verbessern.

Daten wie Boot-LUNs von VMware lassen sich in der Regel sehr gut deduplizieren, da sie aus mehreren Kopien derselben Betriebssystemdateien bestehen. Es wurde eine Effizienz von 100:1 und höher festgestellt.

Einige Daten enthalten keine Datenduplikate. Ein Oracle-Block enthält beispielsweise einen Header, der global nur für die Datenbank gilt, und einen Trailer, der fast einzigartig ist. Aus diesem Grund führt die Deduplizierung einer Oracle Database selten zu Einsparungen von mehr als 1 %. Die Deduplizierung mit MS SQL Datenbanken ist etwas besser, aber eindeutige Metadaten auf Blockebene stellen immer noch eine Einschränkung dar.

In einigen Fällen wurde eine Speicherersparnis von bis zu 15 % bei Datenbanken mit 16 KB und großen Blockgrößen beobachtet. Die ersten 4-KB-Blöcke enthalten die global eindeutige Kopfzeile, und der letzte 4- KB-Block enthält den nahezu einzigartigen Trailer. Die internen Blöcke eignen sich für eine Deduplizierung, obwohl dies in der Praxis fast vollständig der Deduplizierung von gelöschten Daten zugeordnet ist.

Viele Arrays anderer Anbieter behaupten, Datenbanken unter der Annahme zu deduplizieren, dass eine Datenbank mehrfach kopiert wird. In dieser Hinsicht kann auch NetApp Deduplizierung eingesetzt werden, allerdings bietet ONTAP die bessere Option: NetApp FlexClone Technologie. Das Endergebnis ist das gleiche. Es werden mehrere Kopien einer Datenbank erstellt, die die meisten zugrunde liegenden physischen Blöcke nutzen. Ein Einsatz von FlexClone ist wesentlich effizienter, als Datenbankdateien zu kopieren und anschließend zu deduplizieren. Der Effekt ist die Nichtdeduplizierung und nicht die Deduplizierung, da ein Duplikat von vornirgends erstellt wird.

#### **Effizienz und Thin Provisioning**

Effizienzfunktionen sind Formen von Thin Provisioning. Beispielsweise kann eine 100-GB-LUN, die ein 100- GB-Volume belegt, bis zu 50 GB komprimiert werden. Es wurden noch keine tatsächlichen Einsparungen realisiert, da das Volume noch 100 GB beträgt. Das Volume muss zunächst verkleinert werden, damit der eingesparte Speicherplatz an anderer Stelle im System genutzt werden kann. Wenn spätere Änderungen an der 100GB-LUN dazu führen, dass die Daten weniger komprimierbar werden, dann vergrößert sich die LUN und das Volume könnte sich füllen.

Thin Provisioning wird nachdrücklich empfohlen, da es das Management vereinfachen und gleichzeitig eine deutliche Verbesserung der nutzbaren Kapazität mit den damit verbundenen Kosteneinsparungen ermöglichen kann. Der Grund hierfür ist einfach: Datenbankumgebungen enthalten oft viel leeren Speicherplatz, eine große Anzahl an Volumes und LUNs sowie komprimierbare Daten. Durch Thick Provisioning wird Speicherplatz auf Storage für Volumes und LUNs reserviert, für den Fall, dass sie eines Tages zu 100 % voll werden und 100 % nicht komprimierbare Daten enthalten. Das wird wohl nie passieren. Dank Thin Provisioning kann dieser Speicherplatz zurückgewonnen und an anderer Stelle verwendet werden. Das Kapazitätsmanagement kann auf dem Storage-System selbst basieren, anstatt auf vielen kleineren Volumes und LUNs.

Einige Kunden bevorzugen Thick Provisioning entweder für bestimmte Workloads oder generell basierend auf bestehenden Betriebs- und Beschaffungsmethoden.

**Achtung:** Wenn ein Volume mit Thick Provisioning bereitgestellt wird, ist darauf zu achten, dass alle Effizienzfunktionen für dieses Volume, einschließlich Dekomprimierung und Entfernung der Deduplizierung mit dem, vollständig deaktiviert werden sis undo Befehl. Das Volume sollte nicht in angezeigt werden volume efficiency show Ausgabe: Ist dies der Fall, ist das Volume für Effizienzfunktionen noch teilweise konfiguriert. Daher funktionieren Überschreibungsgarantien anders. Dies erhöht die Wahrscheinlichkeit, dass Konfigurationsübersehungen dazu führen, dass das Volume unerwartet aus dem Speicherplatz kommt und zu Datenbank-I/O-Fehlern führt.

#### **Best Practices für Effizienz**

NetApp empfiehlt Folgendes:

#### **AFF-Standards**

Volumes, die auf ONTAP erstellt wurden und auf einem rein Flash-basierten AFF System ausgeführt werden, werden über Thin Provisioning mit allen Inline-Effizienzfunktionen bereitgestellt. Obwohl Datenbanken im Allgemeinen nicht von der Deduplizierung profitieren und nicht komprimierbare Daten enthalten können, sind die Standardeinstellungen dennoch für fast alle Workloads geeignet. ONTAP wurde mit dem Ziel entwickelt, alle Arten von Daten und I/O-Muster effizient zu verarbeiten. Dabei spielt es keine Rolle, ob es zu Einsparungen kommt oder nicht. Standardwerte sollten nur dann geändert werden, wenn die Gründe vollständig verstanden sind und es einen Vorteil gibt, dass sie abweichen.

#### **Allgemeine Empfehlungen**

- Wenn Volumes und/oder LUNs nicht über Thin Provisioning bereitgestellt werden, müssen Sie alle Effizienzeinstellungen deaktivieren, da die Verwendung dieser Funktionen keine Einsparungen bietet. Die Kombination von Thick Provisioning mit aktivierter Speicherplatzeffizienz kann zu unerwartetem Verhalten führen, einschließlich Fehlern aufgrund von fehelterem Speicherplatz.
- Wenn Daten nicht überschrieben werden, wie etwa bei Backups oder Datenbanktransaktionsprotokollen, können Sie die Effizienz steigern, indem Sie TSSE mit einem niedrigen Kühlzeitraum aktivieren.
- Einige Dateien enthalten möglicherweise eine beträchtliche Menge an nicht komprimierbaren Daten. Ein Beispiel: Wenn die Komprimierung bereits auf Applikationsebene aktiviert ist, werden Dateien verschlüsselt. Wenn eines dieser Szenarien zutrifft, sollten Sie die Komprimierung deaktivieren, um einen effizienteren Betrieb auf anderen Volumes mit komprimierbaren Daten zu ermöglichen.
- Verwenden Sie für Datenbank-Backups nicht sowohl die 32-KB-Komprimierung als auch die Deduplizierung. Siehe Abschnitt [Anpassungsfähige Komprimierung](#page-20-0) Entsprechende Details.

#### **Datenbankkomprimierung**

SQL Server selbst verfügt auch über Funktionen zur Komprimierung und zum effizienten Management von Daten. SQL Server unterstützt derzeit zwei Arten der Datenkomprimierung: Row Compression und Page Compression.

Durch die Zeilenkomprimierung wird das Datenspeicherformat geändert. So werden beispielsweise ganze Zahlen und Dezimalzahlen anstelle des nativen Formats mit fester Länge in das Format mit variabler Länge geändert. Außerdem werden Zeichenketten mit fester Länge durch das Entfernen von Leerzeichen in das Format mit variabler Länge geändert. Die Seitenkomprimierung implementiert die Zeilenkomprimierung und zwei weitere Komprimierungsstrategien (Prefix-Komprimierung und Wörterbuchkomprimierung). Weitere Details zur Seitenkomprimierung finden Sie unter ["Implementierung Der Seitenkomprimierung".](https://learn.microsoft.com/en-us/sql/relational-databases/data-compression/page-compression-implementation?view=sql-server-ver16&redirectedfrom=MSDN)

Die Datenkomprimierung wird derzeit in den Enterprise-, Developer- und Evaluation-Editionen von SQL Server 2008 und höher unterstützt. Obwohl die Komprimierung von der Datenbank selbst durchgeführt werden kann, ist dies in einer SQL Server Umgebung nur selten der Fall.

Hier sind die Empfehlungen für die Verwaltung von Speicherplatz für SQL Server-Datendateien

- Verwenden Sie Thin Provisioning in SQL Server-Umgebungen, um die Speicherplatzauslastung zu verbessern und bei Einsatz der Speicherplatzgarantiefunktion den gesamten Storage-Bedarf zu senken.
- Verwenden Sie Autogrow für die meisten gängigen Implementierungskonfigurationen, da der Storage-Administrator nur die Speicherplatznutzung im Aggregat überwachen muss.
- Es empfiehlt sich, die Deduplizierung auf Volumes mit SQL Server-Datendateien nicht zu aktivieren, es sei denn, das Volume enthält bekanntermaßen mehrere Kopien derselben Daten, wie beispielsweise das Wiederherstellen von Datenbanken aus Backups auf einem einzelnen Volume.

#### **Speicherplatzrückgewinnung**

Die Rückgewinnung von ungenutztem Speicherplatz in einer LUN kann regelmäßig gestartet werden. Bei SnapCenter können Sie den folgenden PowerShell Befehl verwenden, um die Rückgewinnung von ungenutztem Speicherplatz zu starten.

```
Invoke-SdHostVolumeSpaceReclaim -Path drive_path
```
Wenn Sie die Speicherplatzrückgewinnung durchführen müssen, sollte dieser Prozess in Zeiten geringer Aktivität ausgeführt werden, da er anfangs Hostzyklen beansprucht.

## <span id="page-24-0"></span>**Microsoft SQL Server Datensicherung mit NetApp Management Software**

Die Planung von Datenbank-Backups basiert auf geschäftlichen Anforderungen. Durch die Kombination der NetApp Snapshot Technologie von ONTAP und der Nutzung der Microsoft SQL Server APIs können Sie schnell applikationskonsistente Backups unabhängig von der Größe der Benutzerdatenbanken erstellen. Für erweiterte oder horizontal skalierbare Datenmanagement-Anforderungen bietet NetApp SnapCenter.

## **SnapCenter**

SnapCenter ist die NetApp Datensicherungssoftware für Enterprise-Applikationen. Mit dem SnapCenter Plugin für SQL Server und den vom SnapCenter Plug-in für Microsoft Windows verwalteten Betriebssystemvorgängen können SQL Server Datenbanken schnell und einfach gesichert werden.

Bei der SQL Server-Instanz kann es sich um eine eigenständige Einrichtung oder eine Failover-Cluster-Instanz handeln oder um eine Always-On-Verfügbarkeitsgruppe. Im Ergebnis können Datenbanken über eine zentrale Konsole geschützt, geklont und aus der primären oder sekundären Kopie wiederhergestellt werden. Mit SnapCenter lassen sich SQL Server Datenbanken sowohl vor Ort, in der Cloud als auch in hybriden Konfigurationen managen. Datenbankkopien können für Entwicklungszwecke oder für Berichte in wenigen Minuten auf dem ursprünglichen oder alternativen Host erstellt werden.

**NetApp empfiehlt** SnapCenter zum Erstellen von Snapshot Kopien zu verwenden. Die im Folgenden beschriebene T-SQL-Methode funktioniert ebenfalls, SnapCenter bietet jedoch eine vollständige Automatisierung für Backup-, Restore- und Klonprozesse. Außerdem wird eine Erkennung durchgeführt, um sicherzustellen, dass die richtigen Snapshots erstellt werden. Es ist keine Vorkonfiguration erforderlich. … SQL Server erfordert außerdem eine Koordination zwischen OS und Storage, um sicherzustellen, dass bei der Erstellung die korrekten Daten in Snapshots vorhanden sind. In den meisten Fällen ist die einzige sichere Methode, dies mit SnapCenter oder T-SQL zu tun. Ohne diese zusätzliche Koordination erstellte Snapshots sind unter Umständen nicht zuverlässig wiederherstellbar.

Weitere Informationen zum SQL Server-Plug-in für SnapCenter finden Sie unter ["TR-4714: Best Practice](https://www.netapp.com/pdf.html?item=/media/12400-tr4714.pdf) [Guide für SQL Server mit NetApp SnapCenter"](https://www.netapp.com/pdf.html?item=/media/12400-tr4714.pdf).

## **Datenbanken mit T-SQL-Snapshots werden gesichert**

In SQL Server 2022 hat Microsoft T-SQL Snapshots eingeführt, die einen Pfad zu Skripting und Automatisierung von Backup-Vorgängen bieten. Anstatt Kopien in voller Größe zu erstellen, können Sie die Datenbank für Snapshots vorbereiten. Sobald die Datenbank für das Backup bereit ist, können Sie Snapshots mithilfe der ONTAP REST-APIs erstellen.

Im Folgenden finden Sie ein Beispiel für einen Backup-Workflow:

- 1. Eine Datenbank mit dem Befehl ALTER fixieren. Dadurch wird die Datenbank auf einen konsistenten Snapshot auf dem zugrunde liegenden Speicher vorbereitet. Nach dem Einfrieren können Sie die Datenbank auftauen und den Snapshot mit dem BACKUP-Befehl aufzeichnen.
- 2. Führen Sie Snapshots mehrerer Datenbanken auf den Speichervolumes gleichzeitig mit den neuen Befehlen BACKUP-GRUPPE und BACKUP-SERVER durch.
- 3. Führen Sie VOLLSTÄNDIGE Backups oder COPY\_ONLY VOLLSTÄNDIGE Backups durch. Diese Backups werden auch in msdb aufgezeichnet.
- 4. Durchführung einer zeitpunktgenauen Recovery mithilfe von Protokoll-Backups, die mit dem normalen Streaming-Ansatz nach dem VOLLSTÄNDIGEN Snapshot-Backup erstellt wurden. Streaming Differential Backups werden auf Wunsch auch unterstützt.

Weitere Informationen finden Sie unter ["Microsoft-Dokumentation zu den T-SQL-Snapshots"](https://learn.microsoft.com/en-us/sql/relational-databases/databases/create-a-database-snapshot-transact-sql?view=sql-server-ver16).

## <span id="page-25-0"></span>**Disaster Recovery für Microsoft SQL Server mit ONTAP**

Enterprise-Datenbanken und Applikationsinfrastrukturen erfordern oft Replizierung zum Schutz vor Naturkatastrophen oder unerwarteten Geschäftsunterbrechungen mit minimaler Ausfallzeit.

Die SQL Server Funktion zur Always-on-Replikation von Verfügbarkeitsgruppen kann eine hervorragende Option sein. NetApp bietet Optionen zur Integration der Datensicherheit mit Always-on. In einigen Fällen empfiehlt es sich jedoch, die ONTAP Replizierungstechnologie in Betracht zu ziehen. ONTAP Replizierungsoptionen wie MetroCluster und SnapMirror lassen sich mit minimalen Auswirkungen auf die Performance besser skalieren. Zudem werden nicht SQL-fremde Daten geschützt und im Allgemeinen ist eine Replizierungs- und DR-Lösung für die gesamte Infrastruktur vorhanden.

(ဓ)

## **SnapMirror asynchron**

Die SnapMirror Technologie bietet eine schnelle und flexible asynchrone Unternehmenslösung zur Replizierung von Daten über LANs und WANs. Dank der SnapMirror Technologie werden nach Erstellung der ersten Spiegelung nur geänderte Datenblöcke an das Zielsystem übertragen, wodurch die Anforderungen an die Netzwerkbandbreite erheblich verringert werden.

Nachfolgend finden Sie Empfehlungen für SnapMirror für SQL Server:

- Bei Verwendung von CIFS muss die Ziel-SVM Mitglied derselben Active Directory-Domäne sein, der die Quell-SVM angehört, damit die in NAS-Dateien gespeicherten Zugriffssteuerungslisten (Access Control Lists, ACLs) während der Wiederherstellung nach einem Notfall nicht beschädigt werden.
- Die Verwendung von Ziel-Volume-Namen, die mit den Namen des Quell-Volume übereinstimmen, ist nicht erforderlich, kann jedoch das Mounten von Ziel-Volumes in das Ziel einfacher gestalten. Wenn CIFS verwendet wird, müssen Sie den Ziel-NAS-Namespace in Pfaden und Verzeichnisstruktur mit dem Quell-Namespace identisch machen.
- Aus Konsistenzgründen sollten Sie keine SnapMirror Updates von den Controllern planen. Stattdessen sollten Sie SnapMirror Updates von SnapCenter aktivieren, um SnapMirror zu aktualisieren, nachdem ein vollständiger Backup oder ein Protokoll-Backup abgeschlossen wurde.
- Verteilen Sie Volumes, die SQL Server-Daten enthalten, auf verschiedene Nodes im Cluster, damit alle Clusterknoten SnapMirror-Replikationsaktivitäten gemeinsam nutzen können. Diese Verteilung optimiert die Nutzung von Knotenressourcen.

Weitere Informationen zu SnapMirror finden Sie unter ["TR-4015: SnapMirror Konfigurations- und Best](https://www.netapp.com/us/media/tr-4015.pdf) [Practices-Leitfaden für ONTAP 9".](https://www.netapp.com/us/media/tr-4015.pdf)

## <span id="page-26-0"></span>**Sichern von Microsoft SQL Server auf ONTAP**

Die Sicherung einer SQL Server-Datenbankumgebung ist ein mehrdimensionaler Aufwand, der über das Management der Datenbank selbst hinausgeht. ONTAP bietet verschiedene einzigartige Funktionen, die den Storage-Aspekt Ihrer Datenbankinfrastruktur sichern sollen.

## **Snapshots**

Speicher-Snapshots sind Point-in-Time-Replikate der Zieldaten. Die Implementierung von ONTAP umfasst die Möglichkeiten, verschiedene Richtlinien festzulegen und bis zu 1024 Snapshots pro Volume zu speichern. Snapshots in ONTAP sind platzsparend. Speicherplatz wird nur dann verbraucht, wenn sich der ursprüngliche Datensatz ändert. Sie sind auch schreibgeschützt. Ein Snapshot kann gelöscht, jedoch nicht geändert werden.

In einigen Fällen können Snapshots direkt auf ONTAP geplant werden. In anderen Fällen muss Software wie SnapCenter vor der Erstellung von Snapshots Applikations- oder Betriebssystemvorgänge orchestrieren. Ganz gleich, welcher Ansatz für Ihren Workload am besten geeignet ist: Eine aggressive Snapshot-Strategie bietet Datensicherheit durch häufigen, leicht zugänglichen Zugriff auf Backups aller Komponenten, von Boot-LUNs bis hin zu geschäftskritischen Datenbanken.

**Hinweis**: Ein flexibles ONTAP-Volume, oder einfacher gesagt, ein Volume ist nicht gleichbedeutend mit einer LUN. Volumes sind Management-Container für Daten wie Dateien oder LUNs. Eine Datenbank kann beispielsweise auf einen Stripe-Satz mit 8 LUNs platziert werden, wobei alle LUNs in einem einzelnen Volume enthalten sind.

Weitere Informationen zu Snapshots finden Sie auf ["Hier."](https://docs.netapp.com/us-en/ontap/data-protection/manage-local-snapshot-copies-concept.html)

## **Manipulationssichere Snapshots**

Ab ONTAP 9.12.1 sind Snapshots nicht nur schreibgeschützt, sondern können auch vor versehentlichem oder absichtlichem Löschen geschützt werden. Die Funktion wird Tamperproof Snapshots genannt. Über die Snapshot-Richtlinie kann eine Aufbewahrungsfrist festgelegt und durchgesetzt werden. Die resultierenden Snapshots können erst gelöscht werden, wenn sie ihr Ablaufdatum erreicht haben. Es gibt keine administrativen oder Support Center-Überschreibungen.

So wird sichergestellt, dass ein Eindringling, ein böswilliger Insider oder sogar ein Ransomware-Angriff die Backups nicht kompromittieren kann, selbst wenn er zum Zugriff auf das ONTAP-System selbst geführt hat. In Verbindung mit häufigen Snapshot-Zeitplänen ist das Ergebnis eine äußerst leistungsstarke Datensicherheit mit einem sehr niedrigen RPO.

Weitere Informationen zu manipulationssicheren Snapshots finden Sie auf ["Hier."](https://docs.netapp.com/us-en/ontap/snaplock/snapshot-lock-concept.html)

## **SnapMirror Replizierung**

Snapshots können auch auf ein Remote-System repliziert werden. Dazu gehören manipulationssichere Snapshots, bei denen die Aufbewahrungsfrist auf das Remote-System angewendet und durchgesetzt wird. Dies führt zu denselben Vorteilen in Bezug auf die Datensicherung wie bei lokalen Snapshots, aber die Daten befinden sich auf einem zweiten Storage-Array. Dadurch wird sichergestellt, dass die Backups durch die Zerstörung des ursprünglichen Arrays nicht beeinträchtigt werden.

Ein zweites System eröffnet auch neue Optionen für die administrative Sicherheit. Beispielsweise trennen einige NetApp Kunden die Authentifizierungsdaten für die primären und sekundären Storage-Systeme. Kein administrativer Benutzer hat Zugriff auf beide Systeme. Das bedeutet, dass ein böswilliger Administrator nicht alle Datenkopien löschen kann.

Weitere Informationen zu SnapMirror finden Sie unter ["Hier."](https://docs.netapp.com/us-en/ontap/data-protection/snapmirror-unified-replication-concept.html)

## **Storage Virtual Machines**

Ein neu konfiguriertes ONTAP Storage-System ähnelt einem neu bereitgestellten VMware ESX Server, da keiner von ihnen bis zum Erstellen einer Virtual Machine Benutzer unterstützen kann. Mit ONTAP erstellen Sie eine Storage Virtual Machine (SVM), die die grundlegende Storage-Managementeinheit darstellt. Jede SVM verfügt über eigene Storage-Ressourcen, Protokollkonfigurationen, IP-Adressen und FCP-WWNs. Dies ist die Grundlage der ONTAP Mult-Tenancy.

Beispielsweise können Sie eine SVM für kritische Produktions-Workloads und eine zweite SVM in einem anderen Netzwerksegment für Entwicklungsaktivitäten konfigurieren. Anschließend könnten Sie den Zugriff auf die Produktions-SVM auf bestimmte Administratoren beschränken und Entwicklern eine umfassendere Kontrolle über die Storage-Ressourcen in der Entwicklungs-SVM gewähren. Möglicherweise müssen Sie Ihren Finanz- und HR-Teams auch eine dritte SVM bereitstellen, damit sie besonders wichtige "eyed-only"-Daten speichern können.

Weitere Informationen zu SVMs finden Sie unter ["Hier."](https://docs.netapp.com/us-en/ontap/concepts/storage-virtualization-concept.html)

## **Administrative RBAC**

ONTAP bietet eine leistungsstarke rollenbasierte Zugriffssteuerung (RBAC) für administrative Anmeldungen. Einige Administratoren benötigen unter Umständen vollständigen Cluster-Zugriff, während andere unter Umständen nur Zugriff auf bestimmte SVMs benötigen. Erfahrene Helpdesk-Mitarbeiter müssen möglicherweise die Volumegröße erhöhen können. Das Ergebnis ist, dass Sie administrativen Benutzern den Zugriff gewähren können, der für die Ausführung ihrer Aufgaben erforderlich ist, und nicht mehr. Darüber

hinaus können Sie diese Anmeldungen mit PKI von verschiedenen Anbietern sichern, den Zugriff auf SSH-Schlüssel beschränken und Sperrungen bei fehlgeschlagenen Anmeldeversuchen erzwingen.

Weitere Informationen zur administrativen Zugriffssteuerung finden Sie unter ["Hier."](https://docs.netapp.com/us-en/ontap/authentication/manage-access-control-roles-concept.html)

## **Multi-Faktor-Authentifizierung**

ONTAP und einige andere NetApp Produkte unterstützen jetzt Multi-Faktor-Authentifizierung (MFA) anhand verschiedener Methoden. Das Ergebnis ist, dass ein kompromittierter Benutzername/Passwort allein kein Sicherheitsthread ohne die Daten des zweiten Faktors, wie z. B. eine FOB oder eine Smartphone-App, ist.

Weitere Informationen finden Sie unter ["Hier."](https://docs.netapp.com/us-en/ontap/authentication/mfa-overview.html)

## **API RBAC**

Für die Automatisierung sind API-Aufrufe erforderlich, aber nicht alle Tools benötigen vollständigen administrativen Zugriff. Um Automatisierungssysteme zu sichern, ist RBAC auch auf API-Ebene verfügbar. Sie können die Benutzerkonten für die Automatisierung auf die erforderlichen API-Aufrufe beschränken. Die Überwachungssoftware benötigt beispielsweise keinen Änderungszugriff, sondern nur Lesezugriff. Workflows, die Storage bereitstellen, müssen Storage nicht löschen können.

Um mehr zu erfahren, starten Sie den [here.](https://docs.netapp.com/us-en/ontap-automation/rest/rbac_overview.html)

## **Verifizierung durch mehrere Administratoren (Multi-Admin Verification, MAV)**

Die Multi-Faktor-Authentifizierung kann noch weiter ausgebaut werden, indem zwei verschiedene Administratoren mit jeweils eigenen Anmeldeinformationen bestimmte Aktivitäten genehmigen müssen. Dazu gehören das Ändern von Anmeldeberechtigungen, das Ausführen von Diagnosebefehlen und das Löschen von Daten.

Weitere Informationen zur Multi-Admin-Verifizierung (MAV) finden Sie auf ["Hier"](https://docs.netapp.com/us-en/ontap/multi-admin-verify/index.html)

#### **Copyright-Informationen**

Copyright © 2024 NetApp. Alle Rechte vorbehalten. Gedruckt in den USA. Dieses urheberrechtlich geschützte Dokument darf ohne die vorherige schriftliche Genehmigung des Urheberrechtsinhabers in keiner Form und durch keine Mittel – weder grafische noch elektronische oder mechanische, einschließlich Fotokopieren, Aufnehmen oder Speichern in einem elektronischen Abrufsystem – auch nicht in Teilen, vervielfältigt werden.

Software, die von urheberrechtlich geschütztem NetApp Material abgeleitet wird, unterliegt der folgenden Lizenz und dem folgenden Haftungsausschluss:

DIE VORLIEGENDE SOFTWARE WIRD IN DER VORLIEGENDEN FORM VON NETAPP ZUR VERFÜGUNG GESTELLT, D. H. OHNE JEGLICHE EXPLIZITE ODER IMPLIZITE GEWÄHRLEISTUNG, EINSCHLIESSLICH, JEDOCH NICHT BESCHRÄNKT AUF DIE STILLSCHWEIGENDE GEWÄHRLEISTUNG DER MARKTGÄNGIGKEIT UND EIGNUNG FÜR EINEN BESTIMMTEN ZWECK, DIE HIERMIT AUSGESCHLOSSEN WERDEN. NETAPP ÜBERNIMMT KEINERLEI HAFTUNG FÜR DIREKTE, INDIREKTE, ZUFÄLLIGE, BESONDERE, BEISPIELHAFTE SCHÄDEN ODER FOLGESCHÄDEN (EINSCHLIESSLICH, JEDOCH NICHT BESCHRÄNKT AUF DIE BESCHAFFUNG VON ERSATZWAREN ODER -DIENSTLEISTUNGEN, NUTZUNGS-, DATEN- ODER GEWINNVERLUSTE ODER UNTERBRECHUNG DES GESCHÄFTSBETRIEBS), UNABHÄNGIG DAVON, WIE SIE VERURSACHT WURDEN UND AUF WELCHER HAFTUNGSTHEORIE SIE BERUHEN, OB AUS VERTRAGLICH FESTGELEGTER HAFTUNG, VERSCHULDENSUNABHÄNGIGER HAFTUNG ODER DELIKTSHAFTUNG (EINSCHLIESSLICH FAHRLÄSSIGKEIT ODER AUF ANDEREM WEGE), DIE IN IRGENDEINER WEISE AUS DER NUTZUNG DIESER SOFTWARE RESULTIEREN, SELBST WENN AUF DIE MÖGLICHKEIT DERARTIGER SCHÄDEN HINGEWIESEN WURDE.

NetApp behält sich das Recht vor, die hierin beschriebenen Produkte jederzeit und ohne Vorankündigung zu ändern. NetApp übernimmt keine Verantwortung oder Haftung, die sich aus der Verwendung der hier beschriebenen Produkte ergibt, es sei denn, NetApp hat dem ausdrücklich in schriftlicher Form zugestimmt. Die Verwendung oder der Erwerb dieses Produkts stellt keine Lizenzierung im Rahmen eines Patentrechts, Markenrechts oder eines anderen Rechts an geistigem Eigentum von NetApp dar.

Das in diesem Dokument beschriebene Produkt kann durch ein oder mehrere US-amerikanische Patente, ausländische Patente oder anhängige Patentanmeldungen geschützt sein.

ERLÄUTERUNG ZU "RESTRICTED RIGHTS": Nutzung, Vervielfältigung oder Offenlegung durch die US-Regierung unterliegt den Einschränkungen gemäß Unterabschnitt (b)(3) der Klausel "Rights in Technical Data – Noncommercial Items" in DFARS 252.227-7013 (Februar 2014) und FAR 52.227-19 (Dezember 2007).

Die hierin enthaltenen Daten beziehen sich auf ein kommerzielles Produkt und/oder einen kommerziellen Service (wie in FAR 2.101 definiert) und sind Eigentum von NetApp, Inc. Alle technischen Daten und die Computersoftware von NetApp, die unter diesem Vertrag bereitgestellt werden, sind gewerblicher Natur und wurden ausschließlich unter Verwendung privater Mittel entwickelt. Die US-Regierung besitzt eine nicht ausschließliche, nicht übertragbare, nicht unterlizenzierbare, weltweite, limitierte unwiderrufliche Lizenz zur Nutzung der Daten nur in Verbindung mit und zur Unterstützung des Vertrags der US-Regierung, unter dem die Daten bereitgestellt wurden. Sofern in den vorliegenden Bedingungen nicht anders angegeben, dürfen die Daten ohne vorherige schriftliche Genehmigung von NetApp, Inc. nicht verwendet, offengelegt, vervielfältigt, geändert, aufgeführt oder angezeigt werden. Die Lizenzrechte der US-Regierung für das US-Verteidigungsministerium sind auf die in DFARS-Klausel 252.227-7015(b) (Februar 2014) genannten Rechte beschränkt.

#### **Markeninformationen**

NETAPP, das NETAPP Logo und die unter [http://www.netapp.com/TM](http://www.netapp.com/TM\) aufgeführten Marken sind Marken von NetApp, Inc. Andere Firmen und Produktnamen können Marken der jeweiligen Eigentümer sein.